### Praktické aspekty vývoje software Generování programové dokumentace z kódu, plánování, sdílení dat v týmu

#### Jaroslav Dytrych

Ústav počítačové grafiky a multimédií Fakulta informačních technologií VUT v Brně

#### 2015/2016

<span id="page-0-0"></span>イロメ イ何 メイヨメ イヨメ

## Obsah

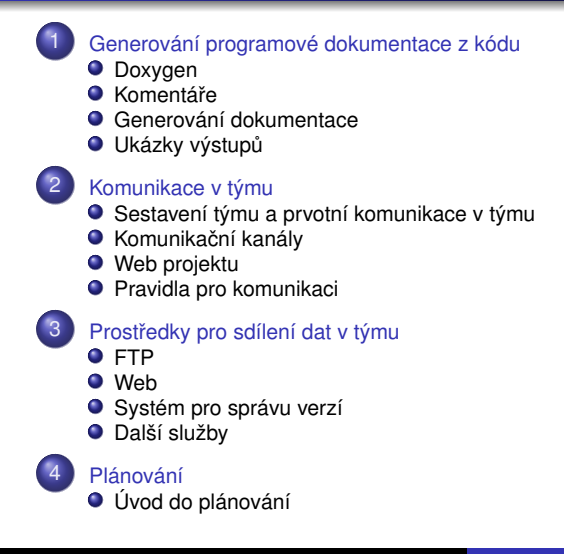

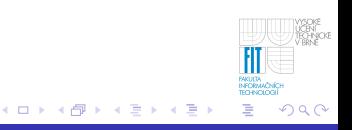

[Generování programové dokumentace z kódu](#page-2-0)

[Komunikace v týmu](#page-64-0) Prostředky pro sdílení dat v týmu [Plánování](#page-159-0) [Generování dokumentace](#page-36-0) Ukázky výstupů

## Obsah

[Generování programové dokumentace z kódu](#page-2-0) **O** [Doxygen](#page-12-0)  $\bullet$  Komentáře **O** [Generování dokumentace](#page-36-0) **O** Ukázky výstupů [Komunikace v týmu](#page-64-0) ● [Sestavení týmu a prvotní komunikace v týmu](#page-65-0)  $\bullet$ Komunikační kanály [Web projektu](#page-129-0) 0  $\bullet$ [Pravidla pro komunikaci](#page-134-0) Prostředky pro sdílení dat v týmu [FTP](#page-144-0) [Web](#page-148-0) ● [Systém pro správu verzí](#page-153-0)  $\bigcirc$ [Další služby](#page-157-0) [Úvod do plánování](#page-160-0)

<span id="page-2-0"></span>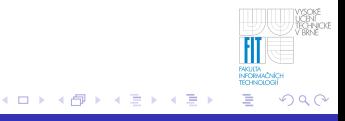

[Generování dokumentace](#page-36-0) Ukázky výstupů

### **Dokumentace**

### • Uživatelská příručka

- určena pro neznalého uživatele (vyhýbáme se odborným termínům, implementačním detailům, apod.)
- stručná (jinak ji nikdo nebude číst)

### • Referenční manuál

- 
- 
- **Programová dokumentace** 
	-
	-

[Generování dokumentace](#page-36-0) Ukázky výstupů

### **Dokumentace**

### • Uživatelská příručka

- určena pro neznalého uživatele (vyhýbáme se odborným termínům, implementačním detailům, apod.)
- stručná (jinak ji nikdo nebude číst)

### • Referenční manuál

**• Programová dokumentace** 

- 
- 

**[Doxygen](#page-12-0)** [Generování dokumentace](#page-36-0) Ukázky výstupů

### **Dokumentace**

### • Uživatelská příručka

- určena pro neznalého uživatele (vyhýbáme se odborným termínům, implementačním detailům, apod.)
- stručná (jinak ji nikdo nebude číst)

### • Referenční manuál

**• Programová dokumentace** 

- 
- 

**[Doxygen](#page-12-0)** [Generování dokumentace](#page-36-0) Ukázky výstupů

### **Dokumentace**

### • Uživatelská příručka

- určena pro neznalého uživatele (vyhýbáme se odborným termínům, implementačním detailům, apod.)
- stručná (jinak ji nikdo nebude číst)

### • Referenční manuál

- detailní popis programu pro uživatele a správce
- nepopisuje implementaci ale instalaci a použití
- **Programová dokumentace** 
	-
	-

**[Doxygen](#page-12-0)** [Generování dokumentace](#page-36-0) Ukázky výstupů

### **Dokumentace**

### • Uživatelská příručka

- určena pro neznalého uživatele (vyhýbáme se odborným termínům, implementačním detailům, apod.)
- stručná (jinak ji nikdo nebude číst)
- Referenční manuál

#### detailní popis programu pro uživatele a správce

- nepopisuje implementaci ale instalaci a použití
- **Programová dokumentace** 
	-
	-

**[Doxygen](#page-12-0)** [Generování dokumentace](#page-36-0) Ukázky výstupů

### **Dokumentace**

### • Uživatelská příručka

- určena pro neznalého uživatele (vyhýbáme se odborným termínům, implementačním detailům, apod.)
- stručná (jinak ji nikdo nebude číst)
- Referenční manuál
	- detailní popis programu pro uživatele a správce
	- nepopisuje implementaci ale instalaci a použití

**• Programová dokumentace** 

**[Doxygen](#page-12-0)** [Generování dokumentace](#page-36-0) Ukázky výstupů

### **Dokumentace**

### • Uživatelská příručka

- určena pro neznalého uživatele (vyhýbáme se odborným termínům, implementačním detailům, apod.)
- stručná (jinak ji nikdo nebude číst)
- **Referenční manuál** 
	- detailní popis programu pro uživatele a správce
	- nepopisuje implementaci ale instalaci a použití
- **·** Programová dokumentace
	- popisuje zdrojové texty programu
	- lze generovat i ze zdrojových textů programu

**[Doxygen](#page-12-0)** [Generování dokumentace](#page-36-0) Ukázky výstupů

### **Dokumentace**

### • Uživatelská příručka

- určena pro neznalého uživatele (vyhýbáme se odborným termínům, implementačním detailům, apod.)
- stručná (jinak ji nikdo nebude číst)
- **Referenční manuál** 
	- detailní popis programu pro uživatele a správce
	- nepopisuje implementaci ale instalaci a použití
- **·** Programová dokumentace
	- popisuje zdrojové texty programu
	- lze generovat i ze zdrojových textů programu

**[Doxygen](#page-12-0)** [Generování dokumentace](#page-36-0) Ukázky výstupů

### **Dokumentace**

- Uživatelská příručka
	- určena pro neznalého uživatele (vyhýbáme se odborným termínům, implementačním detailům, apod.)
	- stručná (jinak ji nikdo nebude číst)
- Referenční manuál
	- detailní popis programu pro uživatele a správce
	- nepopisuje implementaci ale instalaci a použití
- **·** Programová dokumentace
	- popisuje zdrojové texty programu
	- lze generovat i ze zdrojových textů programu

イロメ イ何 メイヨメ イヨメ

**[Doxygen](#page-12-0)** [Generování dokumentace](#page-36-0) Ukázky výstupů

# Doxygen

- slouží ke generování programové dokumentace ze zdrojových textů programu
- dostupný pod licencí GNU GPL pro UNIX i Microsoft Windows
- **podpora celé řady programovacích jazyků (C++, C, Java, Python, VHDL, PHP, Fortran, ...**)
- možnost využít filtry pro podporu dalších programovacích jazyků (JavaScript, Object Pascal, Visual Basic, ...)
- **výstup** může být **v HTML, RTF, Latexu, PostScriptu, PDF ci unixových manuálových stránkách ˇ**
- <span id="page-12-0"></span>• s využitím nástroje dot (součást Graphviz) může generovat i grafy

<span id="page-13-0"></span>**[Doxygen](#page-12-0) Komentáře** [Generování dokumentace](#page-36-0) Ukázky výstupů

- programová dokumentace se generuje nejenom z programových struktur, ale především z komentářů
- pokud je kód špatně komentovaný, dokumentace není využitelná
- komentáře je třeba přizpůsobit zvolenému nástroji (v našem případě doxygen)

<span id="page-14-0"></span>**[Doxygen](#page-12-0) Komentáře** [Generování dokumentace](#page-36-0) Ukázky výstupů

- programová dokumentace se generuje nejenom z programových struktur, ale především z komentářů
- pokud je kód špatně komentovaný, dokumentace není využitelná
- komentáře je třeba přizpůsobit zvolenému nástroji (v našem případě doxygen)

**Komentáře** [Generování dokumentace](#page-36-0) Ukázky výstupů

- ie třeba zvolit vhodné množství (raději více)
- musejí být smysluplné a srozumitelné  $\bullet$ 
	-

- 
- $\bullet$  komentář by měl mít:
	-
	-
	-
	- -
		-
		-
	-
	- každý ˇrádek kódu, jehož cinnost nen[í z](#page-14-0)[cel](#page-16-0)[a](#page-14-0)[z](#page-24-0) ˇ [ˇre](#page-25-0)[j](#page-12-0)[m](#page-13-0)[á](#page-35-0)

<span id="page-15-0"></span>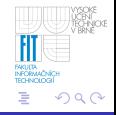

**Komentáře** [Generování dokumentace](#page-36-0) Ukázky výstupů

- je třeba zvolit vhodné množství (raději více)
- musejí být smysluplné a srozumitelné
	- · i++; // přičte jedničku
		- i++; // navýší počítadlo vzorků
- $\bullet$  komentář by měl mít:
	-
	-
	-
	- -
		-
		-
	-
	- každý řádek kódu, jehož činnost nen[í z](#page-15-0)[cel](#page-17-0)[a](#page-14-0)[z](#page-24-0)ře[j](#page-12-0)[m](#page-13-0)[á](#page-35-0)<br>←●▶ ←●▶ ←●▶ ←●

<span id="page-16-0"></span>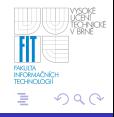

**Komentáře** [Generování dokumentace](#page-36-0) Ukázky výstupů

- je třeba zvolit vhodné množství (raději více)
- musejí být smysluplné a srozumitelné
	- · i++; // přičte jedničku nebo
		- i++; // navýší počítadlo vzorků
- $\bullet$  komentář by měl mít:
	-
	-
	-
	- -
		-
	-
	- každý řádek kódu, jehož činnost nen[í z](#page-16-0)[cel](#page-18-0)[a](#page-14-0)[z](#page-24-0)ře[j](#page-12-0)[m](#page-13-0)[á](#page-35-0)

<span id="page-17-0"></span>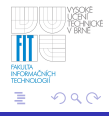

**Komentáře** [Generování dokumentace](#page-36-0) Ukázky výstupů

- je třeba zvolit vhodné množství (raději více)
- musejí být smysluplné a srozumitelné
	- i++; // přičte jedničku nebo
		- i++; // navýší počítadlo vzorků
- $\bullet$  komentář by měl mít:
	- každý soubor (hlavička souboru, konec souboru),
	- každá třída,
	- každá procedura či funkce,
	- každá proměnná, jejíž název není samopopisný,
		-
	- každý blok kódu, jehož funkce není zcela zřejmá
	- každý ˇrádek kódu, jehož cinnost nen[í z](#page-17-0)[cel](#page-19-0)[a](#page-14-0)[z](#page-24-0) ˇ [ˇre](#page-25-0)[j](#page-12-0)[m](#page-13-0)[á](#page-35-0)

<span id="page-18-0"></span>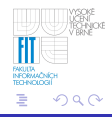

**Komentáře** [Generování dokumentace](#page-36-0) Ukázky výstupů

## **Komentáře**

- je třeba zvolit vhodné množství (raději více)
- musejí být smysluplné a srozumitelné
	- i++; // přičte jedničku nebo

- $\bullet$  komentář by měl mít:
	- každý soubor (hlavička souboru, konec souboru),
	- každá třída,
	- každá procedura či funkce,
	- každá proměnná, jejíž název není samopopisný,
		-
		-
	- každý blok kódu, jehož funkce není zcela zřejmá
	- každý ˇrádek kódu, jehož cinnost nen[í z](#page-18-0)[cel](#page-20-0)[a](#page-14-0)[z](#page-24-0) ˇ [ˇre](#page-25-0)[j](#page-12-0)[m](#page-13-0)[á](#page-35-0)

<span id="page-19-0"></span>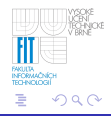

**Komentáře** [Generování dokumentace](#page-36-0) Ukázky výstupů

## **Komentáře**

- je třeba zvolit vhodné množství (raději více)
- musejí být smysluplné a srozumitelné
	- i++; // přičte jedničku nebo

- $\bullet$  komentář by měl mít:
	- každý soubor (hlavička souboru, konec souboru),
	- každá třída.
	- každá procedura či funkce,
	- každá proměnná, jejíž název není samopopisný,  $\begin{array}{c} \bullet \\ \bullet \end{array}$ 
		-
		-
		-
	- každý blok kódu, jehož funkce není zcela zřejmá
	- každý ˇrádek kódu, jehož cinnost nen[í z](#page-19-0)[cel](#page-21-0)[a](#page-14-0)[z](#page-24-0) ˇ [ˇre](#page-25-0)[j](#page-12-0)[m](#page-13-0)[á](#page-35-0)

<span id="page-20-0"></span>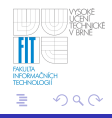

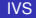

<span id="page-21-0"></span>**[Doxygen](#page-12-0) Komentáře** [Generování dokumentace](#page-36-0) Ukázky výstupů

## **Komentáře**

- je třeba zvolit vhodné množství (raději více)
- musejí být smysluplné a srozumitelné
	- i++; // přičte jedničku nebo

- $\bullet$  komentář by měl mít:
	- každý soubor (hlavička souboru, konec souboru),
	- $\bullet$  každá třída,
	- každá procedura či funkce,
	- $\bullet$  každá proměnná, jejíž název není samopopisný,
		- $\bullet$  int i;
		- $\bullet$  int v;
		- $\bullet$  int s;
	- každý blok kódu, jehož funkce není zcela zřejmá
	- každý ˇrádek kódu, jehož cinnost nen[í z](#page-20-0)[cel](#page-22-0)[a](#page-14-0)[z](#page-24-0) ˇ [ˇre](#page-25-0)[j](#page-12-0)[m](#page-13-0)[á](#page-35-0)

<span id="page-22-0"></span>**[Doxygen](#page-12-0) Komentáře** [Generování dokumentace](#page-36-0) Ukázky výstupů

## **Komentáře**

- je třeba zvolit vhodné množství (raději více)
- musejí být smysluplné a srozumitelné
	- i++; // přičte jedničku nebo

- $\bullet$  komentář by měl mít:
	- každý soubor (hlavička souboru, konec souboru),
	- $\bullet$  každá třída,
	- každá procedura či funkce,
	- $\bullet$  každá proměnná, jejíž název není samopopisný,
		- $\bullet$  int i;
		- $\bullet$  int v;
		- $\bullet$  int s;
	- každý blok kódu, jehož funkce není zcela zřejmá
	- každý ˇrádek kódu, jehož cinnost nen[í z](#page-21-0)[cel](#page-23-0)[a](#page-14-0)[z](#page-24-0) ˇ [ˇre](#page-25-0)[j](#page-12-0)[m](#page-13-0)[á](#page-35-0)

**[Doxygen](#page-12-0) Komentáře** [Generování dokumentace](#page-36-0) Ukázky výstupů

## **Komentáře**

- je třeba zvolit vhodné množství (raději více)
- musejí být smysluplné a srozumitelné
	- i++; // přičte jedničku nebo

- $\bullet$  komentář by měl mít:
	- každý soubor (hlavička souboru, konec souboru),
	- $\bullet$  každá třída,
	- každá procedura či funkce,
	- $\bullet$  každá proměnná, jejíž název není samopopisný,
		- $\bullet$  int i; // počítadlo průběhů
		- $\bullet$  int v; // počítadlo nalezených položek
		- $\bullet$  int s; // počítadlo shodných položek
	- každý blok kódu, jehož funkce není zcela zřejmá
	- každý ˇrádek kódu, jehož cinnost nen[í z](#page-22-0)[cel](#page-24-0)[a](#page-14-0)[z](#page-24-0) ˇ [ˇre](#page-25-0)[j](#page-12-0)[m](#page-13-0)[á](#page-35-0)

<span id="page-23-0"></span>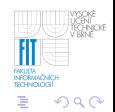

<span id="page-24-0"></span>**[Doxygen](#page-12-0) Komentáře** [Generování dokumentace](#page-36-0) Ukázky výstupů

## **Komentáře**

- ie třeba zvolit vhodné množství (raději více)
- musejí být smysluplné a srozumitelné
	- i++; // přičte jedničku nebo

- $\bullet$  komentář by měl mít:
	- každý soubor (hlavička souboru, konec souboru),
	- $\bullet$  každá třída,
	- každá procedura či funkce,
	- $\bullet$  každá proměnná, jejíž název není samopopisný,
		- $\bullet$  int i; // počítadlo průběhů
		- $\bullet$  int v; // počítadlo nalezených položek
		- $\bullet$  int s; // počítadlo shodných položek
	- každý blok kódu, jehož funkce není zcela zřejmá
	- každý řádek kódu, jehož činnost nen[í z](#page-23-0)[cel](#page-25-0)[a](#page-14-0)[z](#page-24-0)ře[j](#page-12-0)[m](#page-13-0)[á](#page-35-0)

Komentáře [Generování dokumentace](#page-36-0) Ukázky výstupů

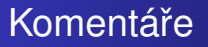

- komentář by měla mít:
	- každá uzavírací závorka, u které není na běžném monitoru vidět otevírací závorka

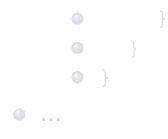

<span id="page-25-0"></span> $($  ロ )  $($   $($  $\overline{\theta}$  )  $($   $\overline{\theta}$   $)$   $($   $\overline{\theta}$   $)$   $($   $\overline{\theta}$   $)$ 

Komentáře [Generování dokumentace](#page-36-0) Ukázky výstupů

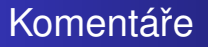

• komentář by měla mít:

}

• každá uzavírací závorka, u které není na běžném monitoru vidět otevírací závorka

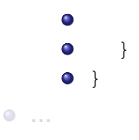

**≮ロト ⊀ 何 ト ⊀ ヨ ト ⊀ ヨ ト** 

**Komentáře** [Generování dokumentace](#page-36-0) Ukázky výstupů

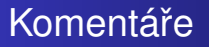

- $\bullet$  komentář by měla mít:
	- každá uzavírací závorka, u které není na běžném monitoru vidět otevírací závorka

```
} // zpracuje 2. - N-tý ˇrádek
    \bullet• } // pokud vybral alespoň 1 řádek
    \bullet } // zpracujRadky()
\bullet
```
メロメメ 倒 メメ きょくきょ

**Komentáře** [Generování dokumentace](#page-36-0) Ukázky výstupů

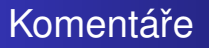

- $\bullet$  komentář by měla mít:
	- každá uzavírací závorka, u které není na běžném monitoru vidět otevírací závorka

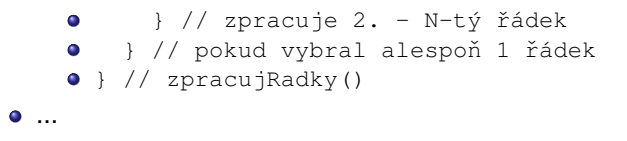

イロメ イ何 メイヨメ イヨメ

**Komentáře** [Generování dokumentace](#page-36-0) Ukázky výstupů

# Komentáře pro doxygen

- komentáře pro doxygen se umisťují do tzv. dokumentačních bloků (pouze blokové komentáře)
- $\bullet$  doxygen podporuje různé syntaxe bloku (viz [http:](http://www.stack.nl/~dimitri/doxygen/docblocks.html) [//www.stack.nl/~dimitri/doxygen/docblocks.html](http://www.stack.nl/~dimitri/doxygen/docblocks.html)), nejběžnější je styl využívaný v C a Javě:  $/*$

```
* Toto je komentář pro doxygen
*/
```
- **●** v bloku mohou být obsaženy příkazy pro doxygen, např.: @param, @return, @brief, @file, @package, @class, @todo, @bug, @author, @see, ...
- pro proměnné či složky struktur lze využít jednořádkový komentář se zkrácenou syntaxí: int proměnná; /\*\*< Popis proměnné \*/

**≮ロト ⊀ 何 ト ⊀ ヨ ト ⊀ ヨ ト** 

**Komentáře** [Generování dokumentace](#page-36-0) Ukázky výstupů

# Komentáře pro doxygen

- komentáře pro doxygen se umisťují do tzv. dokumentačních bloků (pouze blokové komentáře)
- $\bullet$  doxygen podporuje různé syntaxe bloku (viz [http:](http://www.stack.nl/~dimitri/doxygen/docblocks.html) [//www.stack.nl/~dimitri/doxygen/docblocks.html](http://www.stack.nl/~dimitri/doxygen/docblocks.html)), nejběžnější je styl využívaný v C a Javě:  $/*$ \* Toto je komentář pro doxygen
	- \*/
- **●** v bloku mohou být obsaženy příkazy pro doxygen, např.: @param, @return, @brief, @file, @package, @class, @todo, @bug, @author, @see, ...
- pro proměnné či složky struktur lze využít jednořádkový komentář se zkrácenou syntaxí: int proměnná; /\*\*< Popis proměnné \*/

**≮ロト ⊀ 何 ト ⊀ ヨ ト ⊀ ヨ ト** 

**Komentáře** [Generování dokumentace](#page-36-0) Ukázky výstupů

# Komentáře pro doxygen

- komentáře pro doxygen se umisťují do tzv. dokumentačních bloků (pouze blokové komentáře)
- $\bullet$  doxygen podporuje různé syntaxe bloku (viz [http:](http://www.stack.nl/~dimitri/doxygen/docblocks.html) [//www.stack.nl/~dimitri/doxygen/docblocks.html](http://www.stack.nl/~dimitri/doxygen/docblocks.html)), nejběžnější je styl využívaný v C a Javě:  $/*$ \* Toto je komentář pro doxygen \*/
- **●** v bloku mohou být obsaženy příkazy pro doxygen, např.: @param, @return, @brief, @file, @package, @class, @todo, @bug, @author, @see, ...
- pro proměnné či složky struktur lze využít jednořádkový komentář se zkrácenou syntaxí: int proměnná; /\*\*< Popis proměnné \*/

**K ロメ K 御 メ K 君 メ K 君 X** 

**[Doxygen](#page-12-0) Komentáře** [Generování dokumentace](#page-36-0) Ukázky výstupů

## Komentování souborů (1/2)

 $\bullet$  Hlavička souboru může být např.:

```
/*******************************************************************
 * Název projektu: Aplet pro demonstraci Boyerova-Mooreova algoritmu
 * Balíˇcek: boyermooredemo
 * Soubor: Konstanty.java
 * Datum: 11.4.2008
 * Poslední změna: 18.4.2008
 * Autor: Jaroslav Dytrych idytrych(at)fit.vutbr.cz
 *<br>* Popis: Třída s konstantami
 *
 *******************************************************************/
/**
 * @file Konstanty.java
 *
* @brief Tˇrída Konstanty - tˇrída s konstantami
 * @author Jaroslav Dytrych (idytrych)
 */
```
● Hlavička je v tomto příkladu složena ze dvou částí. První část není korektním dokumentačním blokem a doxygen ji tedy ignoruje.

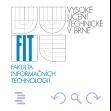

イロメ イ押 メイヨメ イヨメ

Komentáře [Generování dokumentace](#page-36-0) Ukázky výstupů

## Komentování souborů (2/2)

#### • konec souboru se označuje komentářem:

/\*\*\* Konec souboru nazev\_souboru.java \*\*\*/

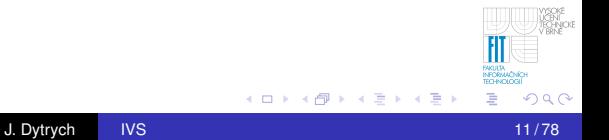

**Komentáře** [Generování dokumentace](#page-36-0) Ukázky výstupů

### Komentování funkcí

```
/** Funkce pro zjištění aktuálního obsahu buňky
 *
 * @bug Pˇri neexistujících souˇradnicích dojde
 * k neoprávněnému přístupu do paměti
 * @todo Doplnit návratovou hodnotu pro neexistující
 * buˇnku tabulky
 *
 * @param radek Řádek, na kterém se buňka nachází
 * @param sloupec Sloupec, na kterém se buňka nachází
 * @return Vrací obsah požadované buňky
 */
public String vratObsah(int radek, int sloupec)
{
  ...
  } // public String vratObsah()
                                     ≮ロト ⊀ 何 ト ⊀ ヨ ト ⊀ ヨ ト
```
**Komentáře** [Generování dokumentace](#page-36-0) Ukázky výstupů

# Další příkazy

### $\theta$ package komentování balíčku (obdobně jako u souboru)

- @class komentování třídy
	- @see umožňuje vytváření odkazů v rámci dokumentace, např. pokud jsou parametry detailněji vysvětleny u jiné varianty funkce
- více viz manuál ([http://www.stack.nl/~dimitri/](http://www.stack.nl/~dimitri/doxygen/manual.html) [doxygen/manual.html](http://www.stack.nl/~dimitri/doxygen/manual.html))

<span id="page-35-0"></span>イロメ イ何 メイヨメ イヨメ
<span id="page-36-0"></span>[Generování dokumentace](#page-36-0) Ukázky výstupů

### Generování dokumentace

- doxygen se využívá z příkazové řádky
- **e** je třeba vytvořit soubor s konfigurací nazvaný **Doxyfile** a následně spustit doxygen příkazem "doxygen Doxyfile" či pouze "doxygen"

[Generování dokumentace](#page-36-0) Ukázky výstupů

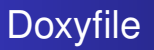

- lze manuálně vytvořit ze šablony s komentáři, kterou vygeneruje doxygen
- **•** Ize vygenerovat pomocí GUR doxywizard, kde lze využít průvodce pro základní nastavení a následně doladit v záložce "Expert"
	- Oproti manuální editaci Doxyfile je tento postup pomalejší a bez podrobného doladění nastavení generovaný Doxyfile často neposkytuje kvalitní výsledky. Výhodou je, že při využití GUR neuděláme syntaktickou chybu v Doxyfile a výběr souborů a složek je pohodlnější.

**[Doxygen](#page-12-0)** [Generování dokumentace](#page-36-0) Ukázky výstupů

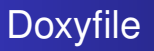

- Ize manuálně vytvořit ze šablony s komentáři, kterou vygeneruje doxygen
- **•** Ize vygenerovat pomocí GUR doxywizard, kde lze využít průvodce pro základní nastavení a následně doladit v záložce "Expert"
	- Oproti manuální editaci Doxyfile je tento postup pomalejší a bez podrobného doladění nastavení generovaný Doxyfile často neposkytuje kvalitní výsledky. Výhodou je, že při využití GUR neuděláme syntaktickou chybu v Doxyfile a výběr souborů a složek je pohodlnější.

[Komunikace v týmu](#page-64-0) Prostředky pro sdílení dat v týmu [Plánování](#page-159-0) [Doxygen](#page-12-0) Komentáře [Generování dokumentace](#page-36-0) Ukázky výstupů

### Doxywizard

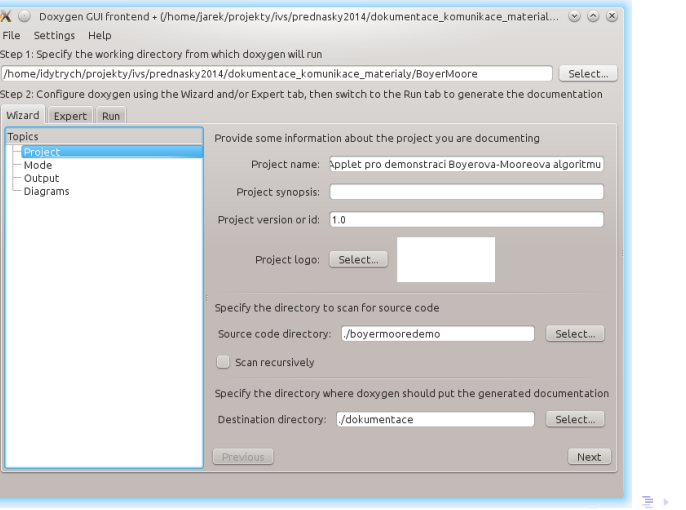

Ħ **FAGULTA**<br>INFORMACNICH ă

YSOKE<br>TECHNICKE<br>TECHNICKE

[Komunikace v týmu](#page-64-0) Prostředky pro sdílení dat v týmu [Plánování](#page-159-0) [Doxygen](#page-12-0) Komentáře [Generování dokumentace](#page-36-0) Ukázky výstupů

### Doxywizard

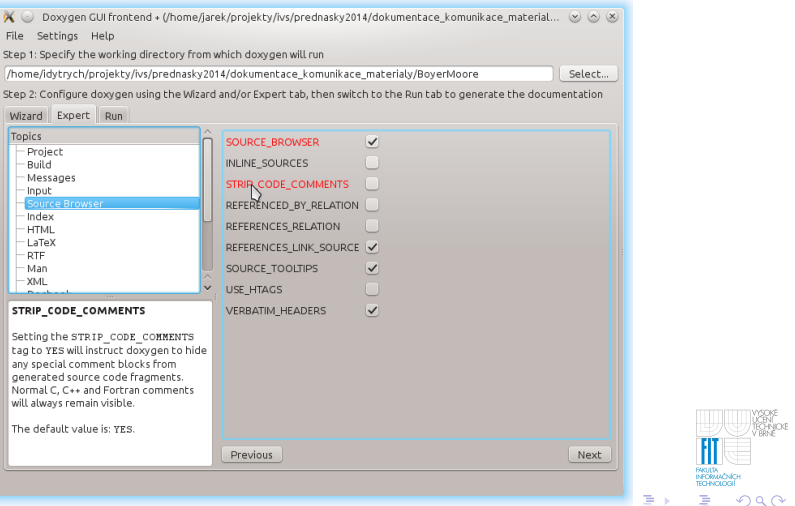

**[Doxygen](#page-12-0)** [Generování dokumentace](#page-36-0) Ukázky výstupů

### Sekce Doxyfile

#### sekce se základními nastaveními:

- konfigurační volby spojené s projektem
- konfigurační volby spojené se sestavením (build)
- konfigurační volby spojené s varováními a zprávami o zpracování
- konfigurační volby spojené se vstupními soubory
- sekce pro nastavení výstupu:
	- konfigurační volby spojené s procházením zdrojového kódu
	- konfigurační volby spojené s abecedním indexem tříd
	- konfigurační volby spojené s výstupem v HTML (LaTeXu, RTF, XML, ...)
	- konfigurační volby spojené s výstupem definic pro AutoGen (viz. http://autogen.sourceforge.net/)
	- konfigurační volby spojené s přidáváním externích referencí
	- konfigurační volby spojené s nástrojem dot (generování diagramů)
- **o** další sekce:
	- · konfigurační volby spojené s preprocessorem předzpracování zdrojových textů

[Generování dokumentace](#page-36-0) Ukázky výstupů

## Základní nastavení (1/3)

```
DOXYFILE_ENCODING = UTF-8
INPUT ENCODEING = UTF-8
```
- Z konfiguračních voleb spojených s projektem je třeba nastavit:
	-
	-
	-
	-
	- **≮ロト ⊀ 何 ト ⊀ ヨ ト ⊀ ヨ ト**

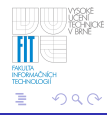

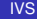

[Generování dokumentace](#page-36-0) Ukázky výstupů

# Základní nastavení (1/3)

```
DOXYFILE_ENCODING = UTF-8
INPUT ENCODEING = UTF-8
```
- Z konfiguračních voleb spojených s projektem je třeba nastavit:
	- **· název projektu, resp. programu (PROJECT\_NAME)**
	- verzi dokumentovaného programu (PROJECT\_NUMBER)
	- adresář pro umístění vygenerované dokumentace
	- $\bullet$  jazyk, který by se měl shodovat s jazykem, ve kterém jsou psány komentáře (OUTPUT\_LANGUAGE)
	- případně další volby dle programovacího jazyka a požadavků na dokumentaci **≮ロト ⊀ 何 ト ⊀ ヨ ト ⊀ ヨ ト**

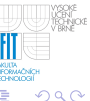

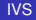

[Generování dokumentace](#page-36-0) Ukázky výstupů

# Základní nastavení (1/3)

```
DOXYFILE_ENCODING = UTF-8
INPUT ENCODEING = UTF-8
```
- Z konfiguračních voleb spojených s projektem je třeba nastavit:
	- **· název projektu, resp. programu (PROJECT\_NAME)**
	- verzi dokumentovaného programu (PROJECT\_NUMBER)
	- adresář pro umístění vygenerované dokumentace (OUTPUT\_DIRECTORY)
	- jazyk, který by se měl shodovat s jazykem, ve kterém jsou psány komentáře (OUTPUT\_LANGUAGE)
	- případně další volby dle programovacího jazyka a požadavků na dokumentaci **≮ロト ⊀ 何 ト ⊀ ヨ ト ⊀ ヨ ト**

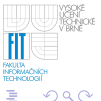

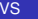

[Generování dokumentace](#page-36-0) Ukázky výstupů

# Základní nastavení (1/3)

```
DOXYFILE_ENCODING = UTF-8
INPUT ENCODEING = UTF-8
```
- Z konfiguračních voleb spojených s projektem je třeba nastavit:
	- **· název projektu, resp. programu (PROJECT\_NAME)**
	- **verzi dokumentovaného programu** (PROJECT\_NUMBER)
	- adresář pro umístění vygenerované dokumentace (OUTPUT\_DIRECTORY)
	- $\bullet$  jazyk, který by se měl shodovat s jazykem, ve kterém jsou psány komentáře (OUTPUT\_LANGUAGE)
	- případně další volby dle programovacího jazyka a požadavků na dokumentaci **K ロ ト K 何 ト K ヨ ト K ヨ ト**

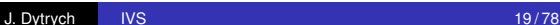

**[Doxygen](#page-12-0)** [Generování dokumentace](#page-36-0) Ukázky výstupů

# Základní nastavení (1/3)

```
DOXYFILE_ENCODING = UTF-8
INPUT ENCODEING = UTF-8
```
- Z konfiguračních voleb spojených s projektem je třeba nastavit:
	- **· název projektu, resp. programu (PROJECT\_NAME)**
	- verzi dokumentovaného programu (PROJECT\_NUMBER)
	- adresář pro umístění vygenerované dokumentace (OUTPUT\_DIRECTORY)
	- $\bullet$  jazyk, který by se měl shodovat s jazykem, ve kterém jsou psány komentáře (OUTPUT\_LANGUAGE)
	- případně další volby dle programovacího jazyka a požadavků na dokumentaci **≮ロト ⊀ 何 ト ⊀ ヨ ト ⊀ ヨ ト**

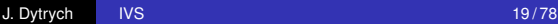

[Generování dokumentace](#page-36-0) Ukázky výstupů

## Základní nastavení (2/3)

- Konfigurační volby spojené se sestavením (build) umožňují zvolit:
	- co bude ve zdrojových textech zkoumáno
	- které části dokumentace budou generovány
- Konfigurační volby spojené s varováními a zprávami o zpracování
	- umožňují vygenerovat i soubor se záznamem o chybách a varováních při generování
	- pokud vygenerovaný soubor není prázdný, v komentářích je pravděpodobně chyba, která může způsobit chybu v dokumentaci

**[Doxygen](#page-12-0)** [Generování dokumentace](#page-36-0) Ukázky výstupů

## Základní nastavení (2/3)

- Konfigurační volby spojené se sestavením (build) umožňují zvolit:
	- co bude ve zdrojových textech zkoumáno
	- které části dokumentace budou generovány
- Konfigurační volby spojené s varováními a zprávami o zpracování
	- umožňují vygenerovat i soubor se záznamem o chybách a varováních pˇri generování
	- pokud vygenerovaný soubor není prázdný, v komentářích je pravděpodobně chyba, která může způsobit chybu v dokumentaci

 $\Omega$ 

**[Doxygen](#page-12-0)** [Generování dokumentace](#page-36-0) Ukázky výstupů

### Základní nastavení (3/3)

- Konfigurační volby spojené se vstupními soubory slouží k nastavení:
	- v jakém adresáři jsou dokumentované soubory (INPUT)
	- které soubory má doxygen dokumentovat (FILE\_PATTERNS)  $\bullet$
	- zda procházet i podadresáře (RECURSIVE)  $\bullet$
	- co vynechat (EXCLUDE)
	- kde jsou umístěny obrázky (IMAGE PATH)
	- apod.

[Generování dokumentace](#page-36-0) Ukázky výstupů

### Nastavení výstupu

- doxygen může ze zdrojových kódů vytvořit součást dokumentace (např. HTML stránka se zdrojovým kódem se zvýrazněním syntaxe)
- lze vytvořit abecední rejstřík tříd
- podle požadovaných výstupních formátů povolíme a případně upravíme nastavení výstupních sekcí týkajících se formátů
- můžeme povolit i generování grafů a zvolit si požadované typy grafů
	- pozor, při volbě nevhodného formátu obrázků dojde k výraznému nárůstu velikosti dokumentace (doporučuji obrázky v gif)

 $290$ 

[Generování dokumentace](#page-36-0) Ukázky výstupů

### Nastavení výstupu

• doxygen může ze zdrojových kódů vytvořit součást dokumentace (napˇr. HTML stránka se zdrojovým kódem se zvýrazněním syntaxe)

#### • lze vytvořit abecední rejstřík tříd

- $\bullet$  podle požadovaných výstupních formátů povolíme a případně upravíme nastavení výstupních sekcí týkajících se formátů
- můžeme povolit i generování grafů a zvolit si požadované typy grafů
	- pozor, při volbě nevhodného formátu obrázků dojde k výraznému nárůstu velikosti dokumentace (doporučuji obrázky v gif)

[Generování dokumentace](#page-36-0) Ukázky výstupů

### Nastavení výstupu

- doxygen může ze zdrojových kódů vytvořit součást dokumentace (napˇr. HTML stránka se zdrojovým kódem se zvýrazněním syntaxe)
- lze vytvořit abecední rejstřík tříd
- podle požadovaných výstupních formátů povolíme a případně upravíme nastavení výstupních sekcí týkajících se formátů
- můžeme povolit i generování grafů a zvolit si požadované typy grafů
	- pozor, při volbě nevhodného formátu obrázků dojde k výraznému nárůstu velikosti dokumentace (doporučuji obrázky v gif)

**[Doxygen](#page-12-0)** [Generování dokumentace](#page-36-0) Ukázky výstupů

### Nastavení výstupu

- doxygen může ze zdrojových kódů vytvořit součást dokumentace (napˇr. HTML stránka se zdrojovým kódem se zvýrazněním syntaxe)
- lze vytvořit abecední rejstřík tříd
- podle požadovaných výstupních formátů povolíme a případně upravíme nastavení výstupních sekcí týkajících se formátů
- můžeme povolit i generování grafů a zvolit si požadované typy grafů
	- pozor, při volbě nevhodného formátu obrázků dojde k výraznému nárůstu velikosti dokumentace (doporučuji obrázky v gif)

[Komunikace v týmu](#page-64-0) Prostředky pro sdílení dat v týmu [Plánování](#page-159-0) <span id="page-54-0"></span>[Doxygen](#page-12-0) Komentáře [Generování dokumentace](#page-36-0) Ukázky výstupů

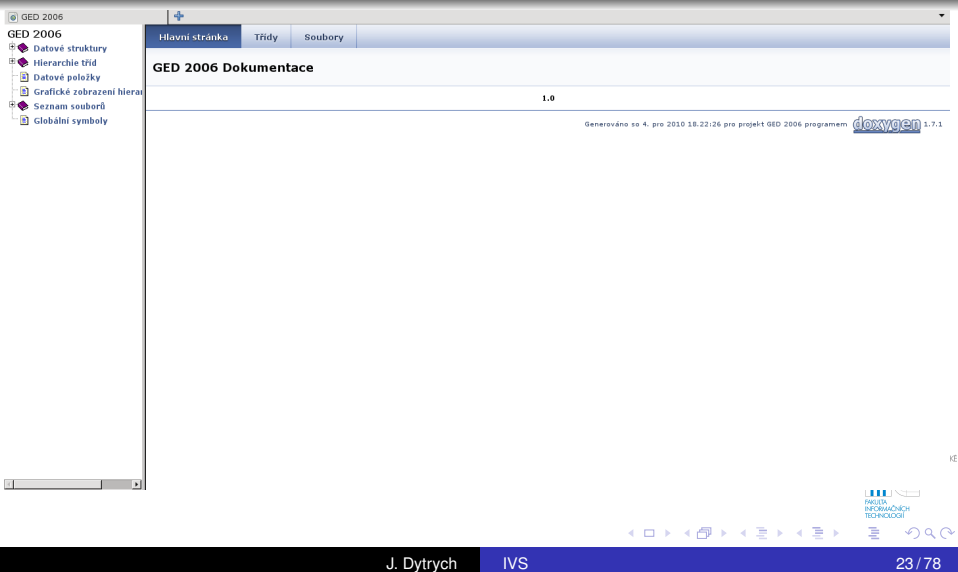

[Komunikace v týmu](#page-64-0) Prostředky pro sdílení dat v týmu [Plánování](#page-159-0) [Generování dokumentace](#page-36-0) Ukázky výstupů

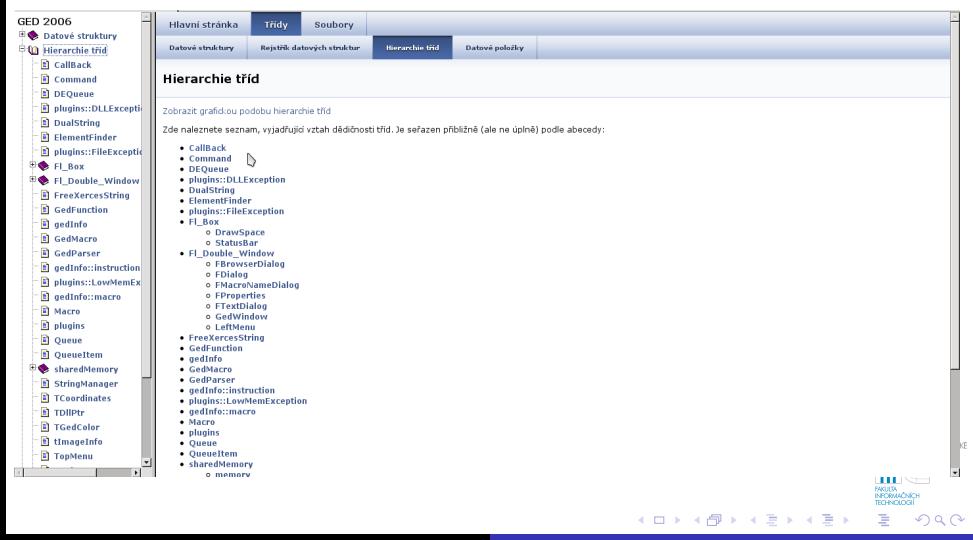

[Komunikace v týmu](#page-64-0) Prostředky pro sdílení dat v týmu [Plánování](#page-159-0) [Doxygen](#page-12-0) Komentáře [Generování dokumentace](#page-36-0) Ukázky výstupů

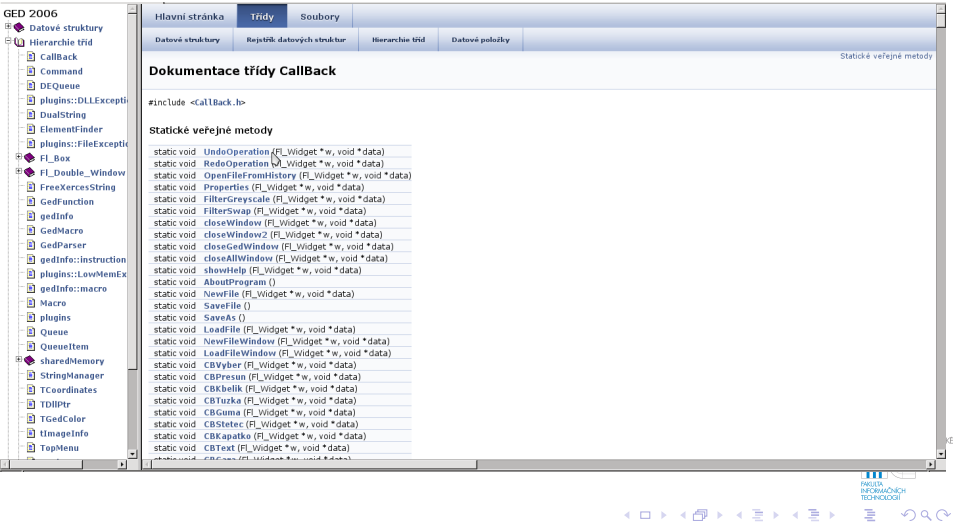

[Komunikace v týmu](#page-64-0) Prostředky pro sdílení dat v týmu [Plánování](#page-159-0) [Generování dokumentace](#page-36-0) Ukázky výstupů

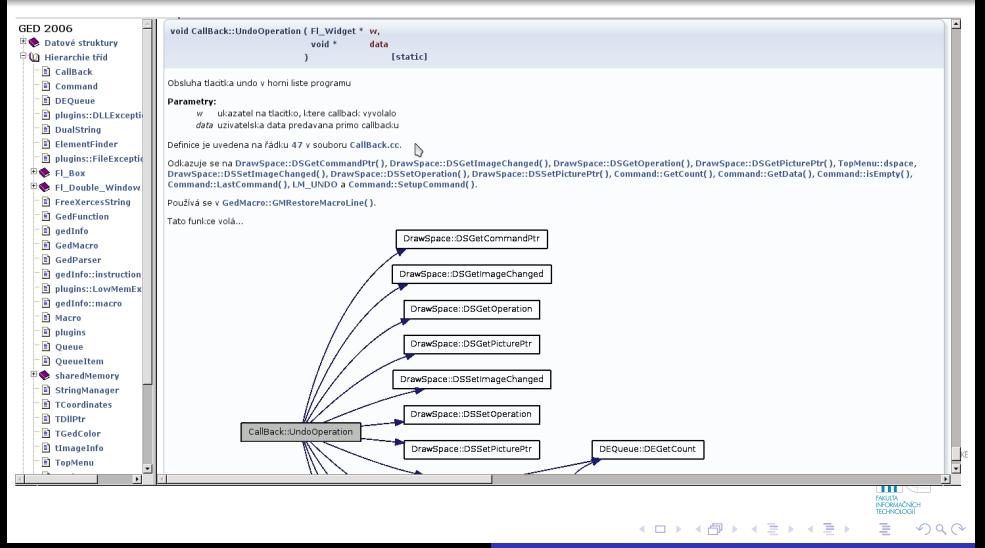

[Komunikace v týmu](#page-64-0) Prostředky pro sdílení dat v týmu [Plánování](#page-159-0) Komentáře [Generování dokumentace](#page-36-0) Ukázky výstupů

### Ukázka výstupu

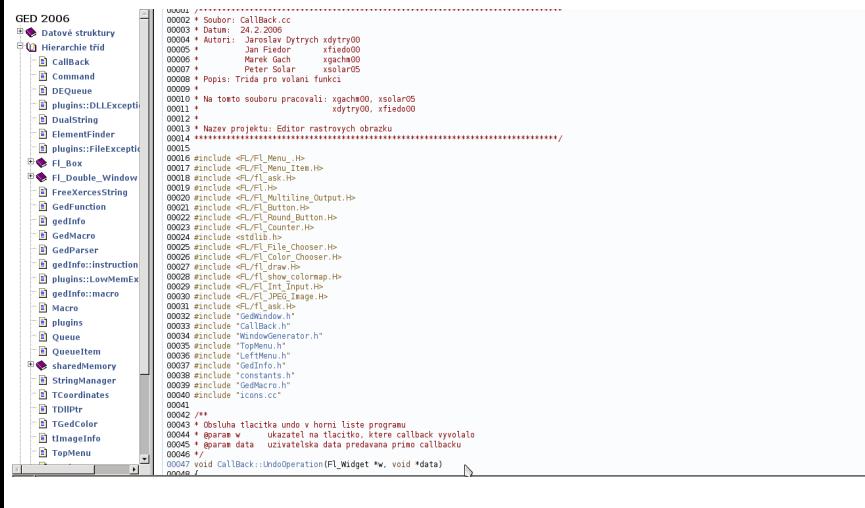

**FAKULTA**<br>INFORMADION

ă

**K ロメ K 御 メ K 君 メ K 君 X** 

◾

[Komunikace v týmu](#page-64-0) Prostředky pro sdílení dat v týmu [Plánování](#page-159-0) [Generování dokumentace](#page-36-0) Ukázky výstupů

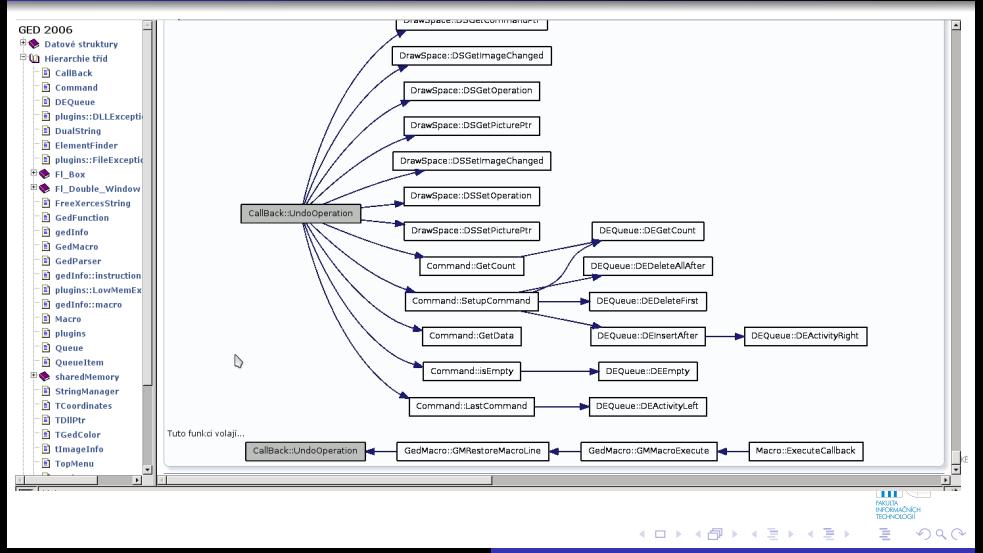

[Komunikace v týmu](#page-64-0) Prostředky pro sdílení dat v týmu [Plánování](#page-159-0) [Generování dokumentace](#page-36-0) Ukázky výstupů

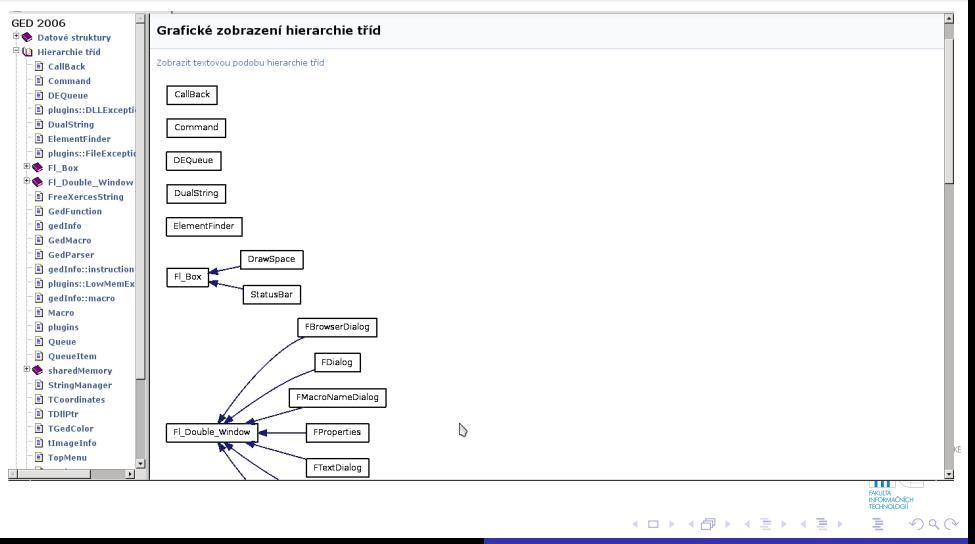

[Komunikace v týmu](#page-64-0) Prostředky pro sdílení dat v týmu [Plánování](#page-159-0) [Doxygen](#page-12-0) Komentáře [Generování dokumentace](#page-36-0) Ukázky výstupů

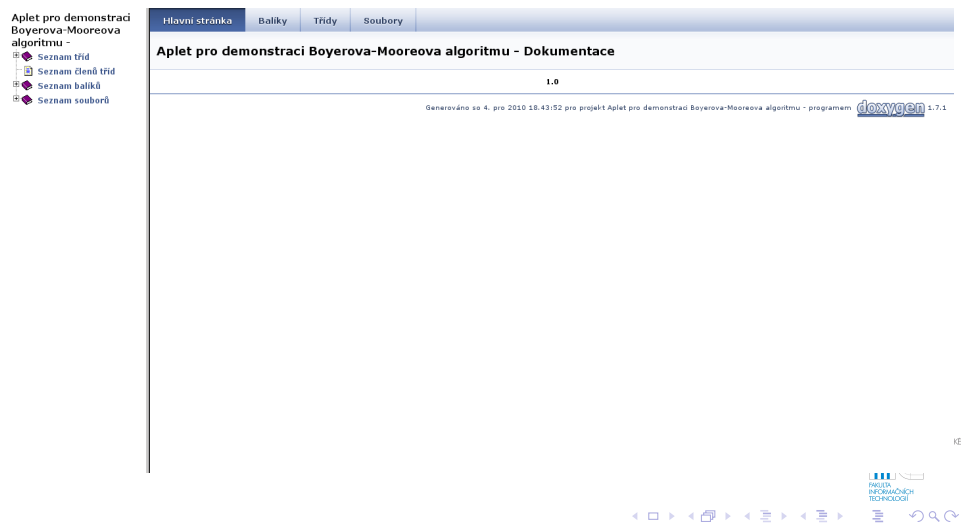

[Komunikace v týmu](#page-64-0) Prostředky pro sdílení dat v týmu [Plánování](#page-159-0) Komentáře [Generování dokumentace](#page-36-0) Ukázky výstupů

#### Ukázka výstupu

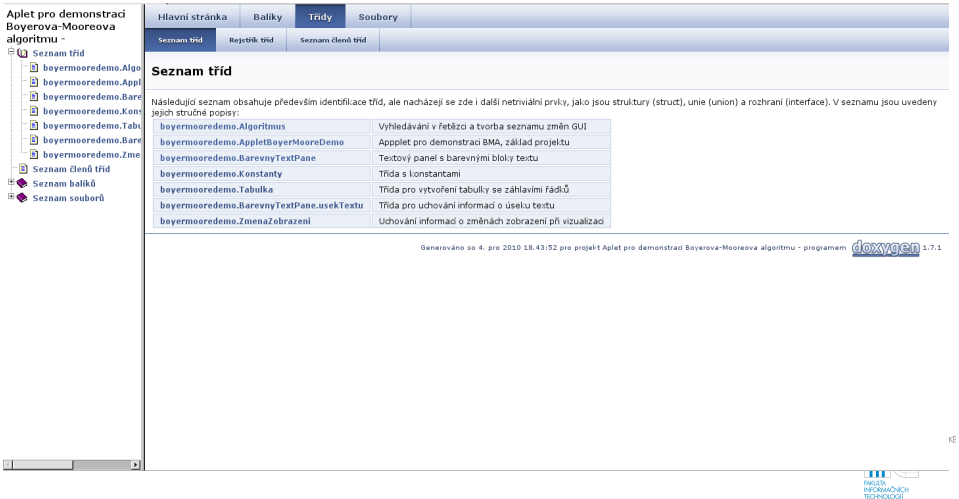

ă

K ロ ⊁ K 個 ≯ K 君 ⊁ K 君 ⊁

[Komunikace v týmu](#page-64-0) Prostředky pro sdílení dat v týmu [Plánování](#page-159-0) [Generování dokumentace](#page-36-0) Ukázky výstupů

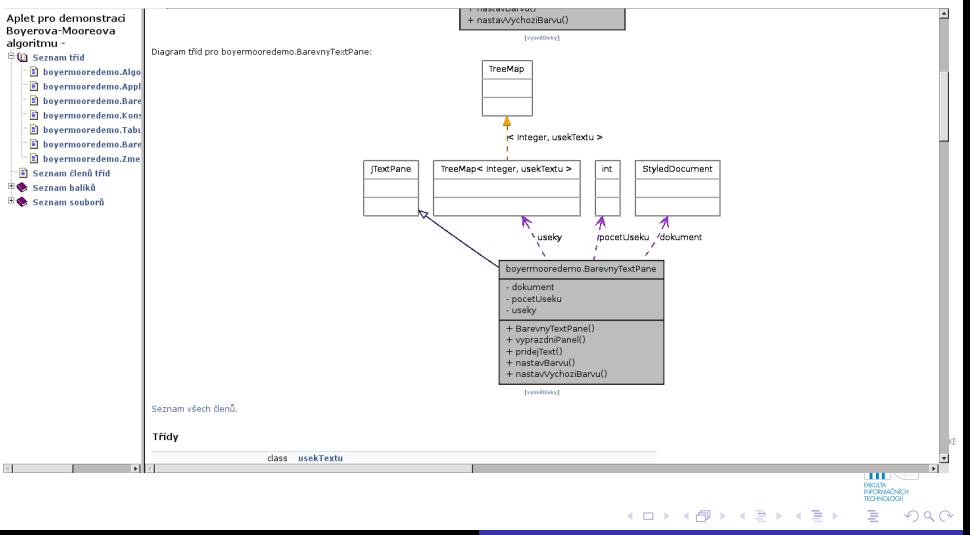

[Sestavení týmu a prvotní komunikace v týmu](#page-65-0) Komunikační kanály [Web projektu](#page-129-0) [Pravidla pro komunikaci](#page-134-0)

### Obsah

1 [Generování programové dokumentace z kódu](#page-2-0) [Doxygen](#page-12-0) 0 [Komentáˇre](#page-13-0) [Generování dokumentace](#page-36-0) • Ukázky výstupů [Komunikace v týmu](#page-64-0) [Sestavení týmu a prvotní komunikace v týmu](#page-65-0) **O** Komunikační kanály **[Web projektu](#page-129-0) •** [Pravidla pro komunikaci](#page-134-0) Prostředky pro sdílení dat v týmu [FTP](#page-144-0) [Web](#page-148-0) [Systém pro správu verzí](#page-153-0)  $\bigcirc$ [Další služby](#page-157-0) [Úvod do plánování](#page-160-0)

<span id="page-64-0"></span>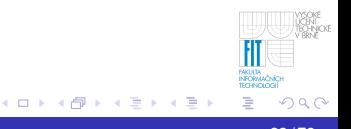

[Sestavení týmu a prvotní komunikace v týmu](#page-68-0) Komunikační kanály [Web projektu](#page-129-0) [Pravidla pro komunikaci](#page-134-0)

### Sestavení týmu a prvotní komunikace v týmu

- Ve škole i v budoucím zaměstnání se můžete dostat do situace, kdy musíte sestavit tým lidí k ˇrešení projektu.
- Ne vždy si však můžete zvolit členy svého týmu podle svých představ a ne vždy máte možnost ihned zjistit, který člen je zkušený a pracovitý a který nikoliv.
- Tým lidí je často ustaven pomocí elektronických prostředků a členové nikdy nebudou sedět ve společné kanceláři.
- Vhodným přístupem a komunikací můžete omezit negativní dopad činnosti "nepříliš dobrých" členů týmu.

<span id="page-65-0"></span>

[Sestavení týmu a prvotní komunikace v týmu](#page-68-0) Komunikační kanály [Web projektu](#page-129-0) [Pravidla pro komunikaci](#page-134-0)

### Sestavení týmu a prvotní komunikace v týmu

- Ve škole i v budoucím zaměstnání se můžete dostat do situace, kdy musíte sestavit tým lidí k ˇrešení projektu.
- Ne vždy si však můžete zvolit členy svého týmu podle svých představ a ne vždy máte možnost ihned zjistit, který člen je zkušený a pracovitý a který nikoliv.
- Tým lidí je často ustaven pomocí elektronických prostředků a členové nikdy nebudou sedět ve společné kanceláři.
- Vhodným přístupem a komunikací můžete omezit negativní dopad činnosti "nepříliš dobrých" členů týmu.

[Sestavení týmu a prvotní komunikace v týmu](#page-68-0) Komunikační kanály [Web projektu](#page-129-0) [Pravidla pro komunikaci](#page-134-0)

### Sestavení týmu a prvotní komunikace v týmu

- Ve škole i v budoucím zaměstnání se můžete dostat do situace, kdy musíte sestavit tým lidí k ˇrešení projektu.
- Ne vždy si však můžete zvolit členy svého týmu podle svých představ a ne vždy máte možnost ihned zjistit, který člen je zkušený a pracovitý a který nikoliv.
- Tým lidí je často ustaven pomocí elektronických prostředků a členové nikdy nebudou sedět ve společné kanceláři.
- Vhodným přístupem a komunikací můžete omezit negativní dopad činnosti "nepříliš dobrých" členů týmu.

Ihned po sestavení týmu je nutné zjistit informace o jeho neznámých členech.

<span id="page-68-0"></span>[Sestavení týmu a prvotní komunikace v týmu](#page-65-0) Komunikační kanály [Web projektu](#page-129-0) [Pravidla pro komunikaci](#page-134-0)

### Sestavení týmu a prvotní komunikace v týmu

- Ve škole i v budoucím zaměstnání se můžete dostat do situace, kdy musíte sestavit tým lidí k ˇrešení projektu.
- Ne vždy si však můžete zvolit členy svého týmu podle svých představ a ne vždy máte možnost ihned zjistit, který člen je zkušený a pracovitý a který nikoliv.
- Tým lidí je často ustaven pomocí elektronických prostředků a členové nikdy nebudou sedět ve společné kanceláři.
- Vhodným přístupem a komunikací můžete omezit negativní dopad činnosti "nepříliš dobrých" členů týmu.
	- Ihned po sestavení týmu je nutné zjistit informace o jeho neznámých členech.

[Sestavení týmu a prvotní komunikace v týmu](#page-65-0) Komunikační kanály [Web projektu](#page-129-0) [Pravidla pro komunikaci](#page-134-0)

### Komunikace

● Velké firmy mají obvykle pravidla a standardy pro vnitřní komunikaci.

• v každé firmě jiné

- Ve škole, malé soukromé firmě či při práci na živnostenský list je situace složitější:
	-
	-
	-
	-

[Sestavení týmu a prvotní komunikace v týmu](#page-65-0) Komunikační kanály [Web projektu](#page-129-0) [Pravidla pro komunikaci](#page-134-0)

### Komunikace

● Velké firmy mají obvykle pravidla a standardy pro vnitřní komunikaci.

#### • v každé firmě jiné

- Ve škole, malé soukromé firmě či při práci na živnostenský list je situace složitější:
	-
	-
	-
	-

[Sestavení týmu a prvotní komunikace v týmu](#page-65-0) Komunikační kanály [Web projektu](#page-129-0) [Pravidla pro komunikaci](#page-134-0)

### Komunikace

- Velké firmy mají obvykle pravidla a standardy pro vnitřní komunikaci.
	- v každé firmě jiné
- Ve škole, malé soukromé firmě či při práci na živnostenský list je situace složitější:
	- každý, s kým máte spolupracovat, může mít jiné zvyklosti
	- $\bullet$  každý může preferovat jiné komunikační kanály
	- někdo nemusí být ochoten využívat Vámi preferovanou komunikaci
	- **•** je třeba dojít ke kompromisu a dohodnout společné **komunikacní kanály a pravidla pro komunikaci ˇ**
[Sestavení týmu a prvotní komunikace v týmu](#page-65-0) Komunikační kanály [Web projektu](#page-129-0) [Pravidla pro komunikaci](#page-134-0)

## Komunikace

- Velké firmy mají obvykle pravidla a standardy pro vnitřní komunikaci.
	- v každé firmě jiné
- Ve škole, malé soukromé firmě či při práci na živnostenský list je situace složitější:
	- každý, s kým máte spolupracovat, může mít jiné zvyklosti
	- $\bullet$  každý může preferovat jiné komunikační kanály
	- někdo nemusí být ochoten využívat Vámi preferovanou komunikaci
	- **•** je třeba dojít ke kompromisu a dohodnout společné **komunikacní kanály a pravidla pro komunikaci ˇ**

[Sestavení týmu a prvotní komunikace v týmu](#page-65-0) Komunikační kanály [Web projektu](#page-129-0) [Pravidla pro komunikaci](#page-134-0)

## Komunikace

- Velké firmy mají obvykle pravidla a standardy pro vnitřní komunikaci.
	- v každé firmě jiné
- Ve škole, malé soukromé firmě či při práci na živnostenský list je situace složitější:
	- každý, s kým máte spolupracovat, může mít jiné zvyklosti
	- $\bullet$  každý může preferovat jiné komunikační kanály
	- někdo nemusí být ochoten využívat Vámi preferovanou komunikaci
	- **•** je třeba dojít ke kompromisu a dohodnout společné **komunikacní kanály a pravidla pro komunikaci ˇ**

[Sestavení týmu a prvotní komunikace v týmu](#page-65-0) Komunikační kanály [Web projektu](#page-129-0) [Pravidla pro komunikaci](#page-134-0)

### Příklad

- Máte zadán školní týmový projekt do povinného předmětu.
- Každý tým musí mít 4 5 osob.
- Máte 2 kamarády a s nimi tedy můžete sestavit pouze tříčlenný tým.
- Na zadání se přihlašuje přes IS a do týmu se Vám tedy může přihlásit kdokoliv další.

[Sestavení týmu a prvotní komunikace v týmu](#page-65-0) Komunikační kanály [Web projektu](#page-129-0) [Pravidla pro komunikaci](#page-134-0)

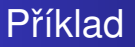

- Máte zadán školní týmový projekt do povinného předmětu.
- Každý tým musí mít 4 5 osob.
- Máte 2 kamarády a s nimi tedy můžete sestavit pouze tříčlenný tým.
- Na zadání se přihlašuje přes IS a do týmu se Vám tedy může přihlásit kdokoliv další.

[Sestavení týmu a prvotní komunikace v týmu](#page-65-0) Komunikační kanály [Web projektu](#page-129-0) [Pravidla pro komunikaci](#page-134-0)

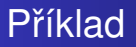

- Máte zadán školní týmový projekt do povinného předmětu.
- Každý tým musí mít 4 5 osob.
- Máte 2 kamarády a s nimi tedy můžete sestavit pouze tříčlenný tým.
- Na zadání se přihlašuje přes IS a do týmu se Vám tedy může přihlásit kdokoliv další.

[Sestavení týmu a prvotní komunikace v týmu](#page-65-0) Komunikační kanály [Web projektu](#page-129-0) [Pravidla pro komunikaci](#page-134-0)

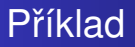

- Máte zadán školní týmový projekt do povinného předmětu.
- Každý tým musí mít 4 5 osob.
- Máte 2 kamarády a s nimi tedy můžete sestavit pouze tříčlenný tým.
- Na zadání se přihlašuje přes IS a do týmu se Vám tedy může přihlásit kdokoliv další.

**K ロメ K 御 ド K 君 ド K 君 K** 

[Sestavení týmu a prvotní komunikace v týmu](#page-65-0) Komunikační kanály [Web projektu](#page-129-0) [Pravidla pro komunikaci](#page-134-0)

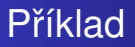

- Máte zadán školní týmový projekt do povinného předmětu.
- Každý tým musí mít 4 5 osob.
- Máte 2 kamarády a s nimi tedy můžete sestavit pouze tříčlenný tým.
- Na zadání se přihlašuje přes IS a do týmu se Vám tedy může přihlásit kdokoliv další.

● Přihlásili se 2 neznámí studenti.

[Sestavení týmu a prvotní komunikace v týmu](#page-65-0) Komunikační kanály [Web projektu](#page-129-0) [Pravidla pro komunikaci](#page-134-0)

#### Příklad

- Máte zadán školní týmový projekt do povinného předmětu.
- Každý tým musí mít 4 5 osob.
- Máte 2 kamarády a s nimi tedy můžete sestavit pouze tříčlenný tým.
- Na zadání se přihlašuje přes IS a do týmu se Vám tedy může přihlásit kdokoliv další.
	- Přihlásili se 2 neznámí studenti.

[Sestavení týmu a prvotní komunikace v týmu](#page-65-0) Komunikační kanály [Web projektu](#page-129-0) [Pravidla pro komunikaci](#page-134-0)

#### Prvotní komunikace

- cílem je dohodnutí osobní schůzky před zahájením projektu a ustanovení stabilních komunikačních kanálů
- lze využít dostupné prostředky, což je často pouze e-mail či v lepším případě telefon
- **·** lze využít i jednoduché webové služby, které mohou urychlit komunikaci:
	- pro dohodu na termínu lze využít specializované nástroje, jako např. Doodle (<http://www.doodle.com/>), agreeAdate (<http://www.agreeadate.com/>) nebo NeedToMeet (<http://www.needtomeet.com/>)
	- pro složitější dohadování lze rozeslat odkaz na fórum či zaheslovanou knihu návštěv, kde se všichni dohodnou

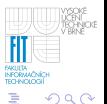

[Sestavení týmu a prvotní komunikace v týmu](#page-65-0) Komunikační kanály [Web projektu](#page-129-0) [Pravidla pro komunikaci](#page-134-0)

#### Prvotní komunikace

- cílem je dohodnutí osobní schůzky před zahájením projektu a ustanovení stabilních komunikačních kanálů
- lze využít dostupné prostředky, což je často pouze e-mail či v lepším případě telefon
- **·** lze využít i jednoduché webové služby, které mohou urychlit komunikaci:
	- pro dohodu na termínu lze využít specializované nástroje, jako např. Doodle (<http://www.doodle.com/>), agreeAdate (<http://www.agreeadate.com/>) nebo NeedToMeet (<http://www.needtomeet.com/>)
	- pro složitější dohadování lze rozeslat odkaz na fórum či zaheslovanou knihu návštěv, kde se všichni dohodnou

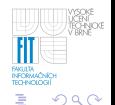

[Sestavení týmu a prvotní komunikace v týmu](#page-65-0) Komunikační kanály [Web projektu](#page-129-0) [Pravidla pro komunikaci](#page-134-0)

## Prvotní komunikace

- cílem je dohodnutí osobní schůzky před zahájením projektu a ustanovení stabilních komunikačních kanálů
- lze využít dostupné prostředky, což je často pouze e-mail či v lepším případě telefon
- **·** lze využít i jednoduché webové služby, které mohou urychlit komunikaci:
	- pro dohodu na termínu lze využít specializované nástroje, jako např. Doodle (<http://www.doodle.com/>), agreeAdate (<http://www.agreeadate.com/>) nebo NeedToMeet (<http://www.needtomeet.com/>)
	- pro složitější dohadování lze rozeslat odkaz na fórum či zaheslovanou knihu návštěv, kde se všichni dohodnou

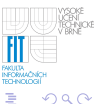

[Sestavení týmu a prvotní komunikace v týmu](#page-65-0) Komunikační kanály [Web projektu](#page-129-0) [Pravidla pro komunikaci](#page-134-0)

#### Doodle

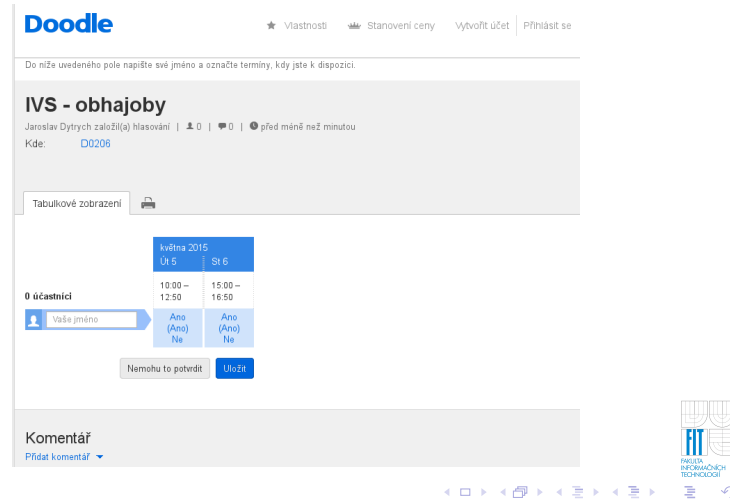

**VYSOKE**<br>VERNICKE

 $2980$ 

[Sestavení týmu a prvotní komunikace v týmu](#page-65-0) Komunikační kanály [Web projektu](#page-129-0) [Pravidla pro komunikaci](#page-134-0)

#### Doodle

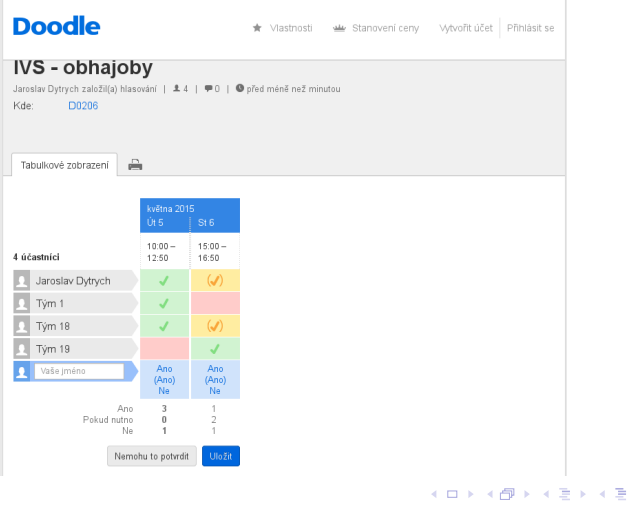

Ħ FAKULTA<br>INFORMAČNÍCH ă

YSOKE<br>KENYOKE<br>KENYOKE

[Sestavení týmu a prvotní komunikace v týmu](#page-65-0) Komunikační kanály [Web projektu](#page-129-0) [Pravidla pro komunikaci](#page-134-0)

#### Doodle

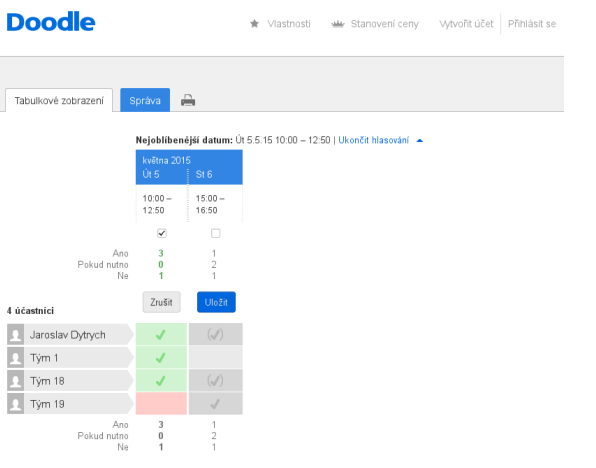

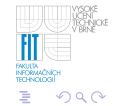

K ロ ⊁ K 個 ≯ K 君 ⊁ K 君 ⊁

[Sestavení týmu a prvotní komunikace v týmu](#page-65-0) Komunikační kanály [Web projektu](#page-129-0) [Pravidla pro komunikaci](#page-134-0)

### Příklad

#### • Někdo musí začít komunikovat.

- Buď začne jeden aktivní jedinec, všichni nebo nikdo.
- Začít by měli všichni, jinak se může stát, že se dlouho nebude nic dít.
- Každý by měl napsat e-mail všem ostatním, poslat detailnější kontaktní informace, nabídku termínů schůzky či odkaz na Doodle, případně nabídnout lepší komunikační kanál (např. fórum, které spravuje).
	-
	-
	- **≮ロト ⊀ 何 ト ⊀ ヨ ト ⊀ ヨ ト**

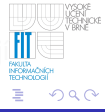

[Sestavení týmu a prvotní komunikace v týmu](#page-65-0) Komunikační kanály [Web projektu](#page-129-0) [Pravidla pro komunikaci](#page-134-0)

- Někdo musí začít komunikovat.
	- · Buď začne jeden aktivní jedinec, všichni nebo nikdo.
	- Začít by měli všichni, jinak se může stát, že se dlouho nebude nic dít.
- Každý by měl napsat e-mail všem ostatním, poslat detailnější kontaktní informace, nabídku termínů schůzky či odkaz na Doodle, případně nabídnout lepší komunikační kanál (např. fórum, které spravuje).
	-
	-
	- **≮ロト ⊀ 何 ト ⊀ ヨ ト ⊀ ヨ ト**

[Sestavení týmu a prvotní komunikace v týmu](#page-65-0) Komunikační kanály [Web projektu](#page-129-0) [Pravidla pro komunikaci](#page-134-0)

- Někdo musí začít komunikovat.
	- Buď začne jeden aktivní jedinec, všichni nebo nikdo.
	- Začít by měli všichni, jinak se může stát, že se dlouho nebude nic dít.
- Každý by měl napsat e-mail všem ostatním, poslat detailnější kontaktní informace, nabídku termínů schůzky či odkaz na Doodle, případně nabídnout lepší komunikační kanál (např. fórum, které spravuje).
	- $\bullet$  Z členů týmu A, B, C, D a E byl nejrychlejší C. Všem zaslal svoje ICQ, telefonní číslo a časy, ve které by příští týden mohl přijít na schůzku.
	- Následně odpověděl B, ale poslal jenom ICQ a 1 z termínů od C.
	- A na to reagoval s ICQ, časy, odkazem na Doodle a nabídkou zaheslované knihy návštěv, přičemž poslal její**lli** adresu a sdílené heslo. **≮ロト ⊀ 何 ト ⊀ ヨ ト ⊀ ヨ ト**  $290$

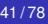

[Sestavení týmu a prvotní komunikace v týmu](#page-65-0) Komunikační kanály [Web projektu](#page-129-0) [Pravidla pro komunikaci](#page-134-0)

- Někdo musí začít komunikovat.
	- Buď začne jeden aktivní jedinec, všichni nebo nikdo.
	- Začít by měli všichni, jinak se může stát, že se dlouho nebude nic dít.
- Každý by měl napsat e-mail všem ostatním, poslat detailnější kontaktní informace, nabídku termínů schůzky či odkaz na Doodle, případně nabídnout lepší komunikační kanál (např. fórum, které spravuje).
	- Z členů týmu A, B, C, D a E byl nejrychlejší C. Všem zaslal svoje ICQ, telefonní číslo a časy, ve které by příští týden mohl přijít na schůzku.
	- Následně odpověděl B, ale poslal jenom ICQ a 1 z termínů od C.
	- A na to reagoval s ICQ, časy, odkazem na Doodle a nabídkou zaheslované knihy návštěv, přičemž poslal její**lil** adresu a sdílené heslo. **≮ロト ⊀ 何 ト ⊀ ヨ ト ⊀ ヨ ト**  $290$

[Sestavení týmu a prvotní komunikace v týmu](#page-65-0) Komunikační kanály [Web projektu](#page-129-0) [Pravidla pro komunikaci](#page-134-0)

- Někdo musí začít komunikovat.
	- Buď začne jeden aktivní jedinec, všichni nebo nikdo.
	- Začít by měli všichni, jinak se může stát, že se dlouho nebude nic dít.
- Každý by měl napsat e-mail všem ostatním, poslat detailnější kontaktní informace, nabídku termínů schůzky či odkaz na Doodle, případně nabídnout lepší komunikační kanál (např. fórum, které spravuje).
	- Z členů týmu A, B, C, D a E byl nejrychlejší C. Všem zaslal svoje ICQ, telefonní číslo a časy, ve které by příští týden mohl přijít na schůzku.
	- Následně odpověděl B, ale poslal jenom ICQ a 1 z termínů od C.
	- A na to reagoval s ICQ, časy, odkazem na Doodle a nabídkou zaheslované knihy návštěv, přičemž poslal její**li** adresu a sdílené heslo. **≮ロト ⊀ 何 ト ⊀ ヨ ト ⊀ ヨ ト**  $290$

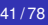

[Sestavení týmu a prvotní komunikace v týmu](#page-65-0) Komunikační kanály [Web projektu](#page-129-0) [Pravidla pro komunikaci](#page-134-0)

- Někdo musí začít komunikovat.
	- Buď začne jeden aktivní jedinec, všichni nebo nikdo.
	- Začít by měli všichni, jinak se může stát, že se dlouho nebude nic dít.
- Každý by měl napsat e-mail všem ostatním, poslat detailnější kontaktní informace, nabídku termínů schůzky či odkaz na Doodle, případně nabídnout lepší komunikační kanál (např. fórum, které spravuje).
	- Z členů týmu A, B, C, D a E byl nejrychlejší C. Všem zaslal svoje ICQ, telefonní číslo a časy, ve které by příští týden mohl přijít na schůzku.
	- Následně odpověděl B, ale poslal jenom ICQ a 1 z termínů od C.
	- A na to reagoval s ICQ, časy, odkazem na Doodle a nabídkou zaheslované knihy návštěv, přičemž poslal její l adresu a sdílené heslo. **K ロ ト K 何 ト K ヨ ト K ヨ ト**  $290$

[Sestavení týmu a prvotní komunikace v týmu](#page-65-0) Komunikační kanály [Web projektu](#page-129-0) [Pravidla pro komunikaci](#page-134-0)

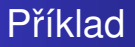

- Každý by měl odpovědět nejméně na e-maily od C a A a kopii zaslat všem ostatním (funkce "odpovědět všem").
- Následná komunikace by měla pokračovat na nejlepším dostupném komunikačním kanálu, v případě stejných na dˇríve nabídnutém.
	-
	-

[Sestavení týmu a prvotní komunikace v týmu](#page-65-0) Komunikační kanály [Web projektu](#page-129-0) [Pravidla pro komunikaci](#page-134-0)

#### Příklad

- $\bullet$  Každý by měl odpovědět nejméně na e-maily od C a A a kopii zaslat všem ostatním (funkce "odpovědět všem").
- Následná komunikace by měla pokračovat na nejlepším dostupném komunikačním kanálu, v případě stejných na dˇríve nabídnutém.
	- Všichni by měli využít Doodle.
	- · Všichni by měli kontrolovat nové příspěvky v knize návštěv (min. do 1. schůzky týmu).

 $\Omega$ 

[Sestavení týmu a prvotní komunikace v týmu](#page-65-0) Komunikační kanály [Web projektu](#page-129-0) [Pravidla pro komunikaci](#page-134-0)

## První schůzka týmu

# • Pokud je to možné, měli by být všichni osobně přítomni.

- Je třeba dohodnout:
	-
	-
	-
	-
	-

[Sestavení týmu a prvotní komunikace v týmu](#page-65-0) Komunikační kanály [Web projektu](#page-129-0) [Pravidla pro komunikaci](#page-134-0)

## První schůzka týmu

- Pokud je to možné, měli by být všichni osobně přítomni.
- Je třeba dohodnout:
	- kdo bude vedoucím týmu (hlídání termínů, komunikace se zákazníkem, ...),
	- komunikační kanály,  $\begin{array}{c} \bullet \\ \bullet \end{array}$
	- pravidla pro komunikaci,
	- prostředky pro sdílení dat v týmu,
	- $\bullet$

[Sestavení týmu a prvotní komunikace v týmu](#page-65-0) Komunikační kanály [Web projektu](#page-129-0) [Pravidla pro komunikaci](#page-134-0)

## První schůzka týmu

- Pokud je to možné, měli by být všichni osobně přítomni.
- Je třeba dohodnout:
	- kdo bude vedoucím týmu (hlídání termínů, komunikace se zákazníkem, ...),
	- komunikační kanály,
	- pravidla pro komunikaci,
	- prostředky pro sdílení dat v týmu,
	- $\bullet$

[Sestavení týmu a prvotní komunikace v týmu](#page-65-0) Komunikační kanály [Web projektu](#page-129-0) [Pravidla pro komunikaci](#page-134-0)

## První schůzka týmu

- Pokud je to možné, měli by být všichni osobně přítomni.
- Je třeba dohodnout:
	- kdo bude vedoucím týmu (hlídání termínů, komunikace se zákazníkem, ...),
	- komunikační kanály,
	- pravidla pro komunikaci,
	- prostředky pro sdílení dat v týmu,
	- $\color{black} \bullet$

[Sestavení týmu a prvotní komunikace v týmu](#page-65-0) Komunikační kanály [Web projektu](#page-129-0) [Pravidla pro komunikaci](#page-134-0)

## První schůzka týmu

- Pokud je to možné, měli by být všichni osobně přítomni.
- Je třeba dohodnout:
	- kdo bude vedoucím týmu (hlídání termínů, komunikace se zákazníkem, ...),
	- komunikační kanály,
	- pravidla pro komunikaci,
	- prostředky pro sdílení dat v týmu,

 $\color{black} \bullet$ 

[Sestavení týmu a prvotní komunikace v týmu](#page-65-0) Komunikační kanály [Web projektu](#page-129-0) [Pravidla pro komunikaci](#page-134-0)

## První schůzka týmu

- Pokud je to možné, měli by být všichni osobně přítomni.
- Je třeba dohodnout:
	- kdo bude vedoucím týmu (hlídání termínů, komunikace se zákazníkem, ...),
	- komunikační kanály,
	- pravidla pro komunikaci,
	- prostředky pro sdílení dat v týmu,
	- $\bullet$ ...

 $\Omega$ 

[Sestavení týmu a prvotní komunikace v týmu](#page-65-0) Komunikační kanály [Web projektu](#page-129-0) [Pravidla pro komunikaci](#page-134-0)

## Komunikační kanály

- **o** telefon
- e-mail
- **•** instant messaging
- VoIP / Skype / Google Hangouts
- o diskusní fóra a chaty
- **·** projektová wiki
- <span id="page-100-0"></span> $\bullet$ ...

[Sestavení týmu a prvotní komunikace v týmu](#page-65-0) Komunikační kanály [Web projektu](#page-129-0) [Pravidla pro komunikaci](#page-134-0)

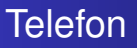

#### $\bullet$  Proč dávat někomu neznámému číslo?

- Ostatní členové týmu by měli mít možnost Vám zavolat  $\bullet$ pokud nedorazíte na domluvenou schůzku, spletete si termín obhajoby (30 min. předem stále nebudete na místě) apod.
- Nedůvěra v seriózní jednání ostatních vytváří v týmu nepříjemnou atmosféru.
- $\bullet$  K čemu jej využívat?
	- pouze pro neodkladnou komunikaci
		- Ne každý je ochoten tolerovat časté obtěžování telefonem

[Sestavení týmu a prvotní komunikace v týmu](#page-65-0) Komunikační kanály [Web projektu](#page-129-0) [Pravidla pro komunikaci](#page-134-0)

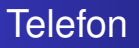

- $\bullet$  Proč dávat někomu neznámému číslo?
	- Ostatní členové týmu by měli mít možnost Vám zavolat pokud nedorazíte na domluvenou schůzku, spletete si termín obhajoby (30 min. předem stále nebudete na místě) apod.
	- Nedůvěra v seriózní jednání ostatních vytváří v týmu nepříjemnou atmosféru.
- $\bullet$  K čemu jej využívat?
	- pouze pro neodkladnou komunikaci
		- Ne každý je ochoten tolerovat časté obtěžování telefonem

[Sestavení týmu a prvotní komunikace v týmu](#page-65-0) Komunikační kanály [Web projektu](#page-129-0) [Pravidla pro komunikaci](#page-134-0)

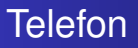

- $\bullet$  Proč dávat někomu neznámému číslo?
	- Ostatní členové týmu by měli mít možnost Vám zavolat pokud nedorazíte na domluvenou schůzku, spletete si termín obhajoby (30 min. předem stále nebudete na místě) apod.
	- Nedůvěra v seriózní jednání ostatních vytváří v týmu nepˇríjemnou atmosféru.
- $\bullet$  K čemu jej využívat?
	- pouze pro neodkladnou komunikaci
		- Ne každý je ochoten tolerovat časté obtěžování telefonem

[Sestavení týmu a prvotní komunikace v týmu](#page-65-0) Komunikační kanály [Web projektu](#page-129-0) [Pravidla pro komunikaci](#page-134-0)

**K ロ ⊁ K 伊 ⊁ K ミ** 

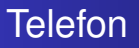

- $\bullet$  Proč dávat někomu neznámému číslo?
	- Ostatní členové týmu by měli mít možnost Vám zavolat pokud nedorazíte na domluvenou schůzku, spletete si termín obhajoby (30 min. předem stále nebudete na místě) apod.
	- Nedůvěra v seriózní jednání ostatních vytváří v týmu nepˇríjemnou atmosféru.
- K čemu jej využívat?
	- pouze pro neodkladnou komunikaci
		- Ne každý je ochoten tolerovat časté obtěžování telefonem

[Sestavení týmu a prvotní komunikace v týmu](#page-65-0) Komunikační kanály [Web projektu](#page-129-0) [Pravidla pro komunikaci](#page-134-0)

#### e-mail

- nejdostupnější komunikační prostředek
- o odpověď může určitou dobu trvat:
	- v nejlepším případě je to  $2 \times$  (doba předání mezi servery + interval kontroly schránky klientem) + ctení zprávy ˇ a psaní odpovědi (desítky minut)
	- v horším případě si osoba vybírá poštu 1x denně či nepravidelně (až několik dní či týdnů do odpovědi)
- u důležitých zpráv je vhodné využívat doručenku
- u zpráv, které se týkají celého projektu, je vhodné zasílat kopii všem členům týmu a při odpovídání využívat funkci "Odpovědět všem"
- Reakci vždy píšeme nad citovaný text nebo mezi jeho části!

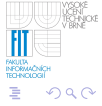

[Sestavení týmu a prvotní komunikace v týmu](#page-65-0) Komunikační kanály [Web projektu](#page-129-0) [Pravidla pro komunikaci](#page-134-0)

#### e-mail

- nejdostupnější komunikační prostředek
- o odpověď může určitou dobu trvat:
	- v nejlepším případě je to  $2 \times$  (doba předání mezi servery + interval kontroly schránky klientem) + ctení zprávy ˇ a psaní odpovědi (desítky minut)
	- v horším případě si osoba vybírá poštu 1x denně či nepravidelně (až několik dní či týdnů do odpovědi)
- u důležitých zpráv je vhodné využívat doručenku
- u zpráv, které se týkají celého projektu, je vhodné zasílat kopii všem členům týmu a při odpovídání využívat funkci "Odpovědět všem"
- Reakci vždy píšeme nad citovaný text nebo mezi jeho části!

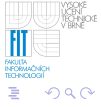

[Sestavení týmu a prvotní komunikace v týmu](#page-65-0) Komunikační kanály [Web projektu](#page-129-0) [Pravidla pro komunikaci](#page-134-0)

#### e-mail

- neidostupnější komunikační prostředek
- o odpověď může určitou dobu trvat:
	- v nejlepším případě je to  $2 \times$  (doba předání mezi servery + interval kontroly schránky klientem) + ctení zprávy ˇ a psaní odpovědi (desítky minut)
	- v horším případě si osoba vybírá poštu 1x denně či nepravidelně (až několik dní či týdnů do odpovědi)
- u důležitých zpráv je vhodné využívat doručenku
- u zpráv, které se týkají celého projektu, je vhodné zasílat kopii všem členům týmu a při odpovídání využívat funkci "Odpovědět všem"
- Reakci vždy píšeme nad citovaný text nebo mezi jeho části!
[Sestavení týmu a prvotní komunikace v týmu](#page-65-0) Komunikační kanály [Web projektu](#page-129-0) [Pravidla pro komunikaci](#page-134-0)

#### e-mail

- neidostupnější komunikační prostředek
- o odpověď může určitou dobu trvat:
	- v nejlepším případě je to  $2 \times$  (doba předání mezi servery + interval kontroly schránky klientem) + ctení zprávy ˇ a psaní odpovědi (desítky minut)
	- v horším případě si osoba vybírá poštu 1x denně či nepravidelně (až několik dní či týdnů do odpovědi)
- u důležitých zpráv je vhodné využívat doručenku
- u zpráv, které se týkají celého projektu, je vhodné zasílat kopii všem členům týmu a při odpovídání využívat funkci "Odpovědět všem"
- Reakci vždy píšeme nad citovaný text nebo mezi jeho části!

[Sestavení týmu a prvotní komunikace v týmu](#page-65-0) Komunikační kanály [Web projektu](#page-129-0) [Pravidla pro komunikaci](#page-134-0)

#### Instant messaging

- **•** různé sítě a různí klienti
	- možné problémy s autorizací (nelze spolehlivě rozpoznat, kdo je online)
	- přenosy souborů často nefungují
- vhodné pro komunikaci 2 osob, které spolupracují na určitém úkolu, nebo pro soukromé dotazy
- důležitá rozhodnutí a poznatky je třeba vypisovat a rozesílat e-mailem či zpřístupňovat ostatním přes jiný komunikační kanál
	-

[Sestavení týmu a prvotní komunikace v týmu](#page-65-0) Komunikační kanály [Web projektu](#page-129-0) [Pravidla pro komunikaci](#page-134-0)

#### Instant messaging

- $\bullet$  různé sítě a různí klienti
	- možné problémy s autorizací (nelze spolehlivě rozpoznat, kdo je online)
	- přenosy souborů často nefungují
- vhodné pro komunikaci 2 osob, které spolupracují na určitém úkolu, nebo pro soukromé dotazy
- důležitá rozhodnutí a poznatky je třeba vypisovat  $\bullet$ a rozesílat e-mailem či zpřístupňovat ostatním přes jiný komunikační kanál
	-

[Sestavení týmu a prvotní komunikace v týmu](#page-65-0) Komunikační kanály [Web projektu](#page-129-0) [Pravidla pro komunikaci](#page-134-0)

#### Instant messaging

- $\bullet$  různé sítě a různí klienti
	- možné problémy s autorizací (nelze spolehlivě rozpoznat, kdo je online)
	- přenosy souborů často nefungují
- vhodné pro komunikaci 2 osob, které spolupracují na určitém úkolu, nebo pro soukromé dotazy
- důležitá rozhodnutí a poznatky je třeba vypisovat a rozesílat e-mailem či zpřístupňovat ostatním přes jiný komunikační kanál
	- Na čem jsme se to vlastně dohodli?

[Sestavení týmu a prvotní komunikace v týmu](#page-65-0) Komunikační kanály [Web projektu](#page-129-0) [Pravidla pro komunikaci](#page-134-0)

K ロ ⊁ K 伊 ⊁ K ヨ ⊁ K ヨ

#### Instant messaging

- $\bullet$  různé sítě a různí klienti
	- možné problémy s autorizací (nelze spolehlivě rozpoznat, kdo je online)
	- přenosy souborů často nefungují
- vhodné pro komunikaci 2 osob, které spolupracují na určitém úkolu, nebo pro soukromé dotazy
- důležitá rozhodnutí a poznatky je třeba vypisovat a rozesílat e-mailem či zpřístupňovat ostatním přes jiný komunikační kanál
	- Na čem jsme se to vlastně dohodli?

[Sestavení týmu a prvotní komunikace v týmu](#page-65-0) Komunikační kanály [Web projektu](#page-129-0) [Pravidla pro komunikaci](#page-134-0)

K ロ ⊁ K 伊 ⊁ K ヨ ⊁ K ヨ

#### Instant messaging

- **o** různé sítě a různí klienti
	- možné problémy s autorizací (nelze spolehlivě rozpoznat, kdo je online)
	- přenosy souborů často nefungují
- vhodné pro komunikaci 2 osob, které spolupracují na určitém úkolu, nebo pro soukromé dotazy
- důležitá rozhodnutí a poznatky je třeba vypisovat a rozesílat e-mailem či zpřístupňovat ostatním přes jiný komunikační kanál
	- Na čem jsme se to vlastně dohodli? Historii mám v domácím PC a ne v NB.

[Sestavení týmu a prvotní komunikace v týmu](#page-65-0) Komunikační kanály [Web projektu](#page-129-0) [Pravidla pro komunikaci](#page-134-0)

# VoIP / Skype / Google Hangouts

- **•** Telefonní hovory, videohovory, audiokonference či videokonference.
- Lze využít jako náhradu osobní schůzky.
- Oproti telefonu menší dostupnost:
	-
	-
- Nutnost dělání poznámek o důležitých rozhodnutích (obvykle není k dispozici záznam a pokud je, jeho procházení je zdlouhavé).

**K ロ ト K 何 ト K ヨ ト K ヨ ト** 

[Sestavení týmu a prvotní komunikace v týmu](#page-65-0) Komunikační kanály [Web projektu](#page-129-0) [Pravidla pro komunikaci](#page-134-0)

# VoIP / Skype / Google Hangouts

- Telefonní hovory, videohovory, audiokonference či videokonference.
- Lze využít jako náhradu osobní schůzky.
- Oproti telefonu menší dostupnost:
	- Některý člen týmu nemusí mít potřebné vybavení, nebo jej nemusí mít mobilní.
	- Omezená doba, po kterou jsou členové týmu online.  $\bullet$
- Nutnost dělání poznámek o důležitých rozhodnutích (obvykle není k dispozici záznam a pokud je, jeho procházení je zdlouhavé).

[Sestavení týmu a prvotní komunikace v týmu](#page-65-0) Komunikační kanály [Web projektu](#page-129-0) [Pravidla pro komunikaci](#page-134-0)

# VoIP / Skype / Google Hangouts

- Telefonní hovory, videohovory, audiokonference či videokonference.
- Lze využít jako náhradu osobní schůzky.
- Oproti telefonu menší dostupnost:
	- Některý člen týmu nemusí mít potřebné vybavení, nebo jej nemusí mít mobilní.
	- Omezená doba, po kterou jsou členové týmu online.
- Nutnost dělání poznámek o důležitých rozhodnutích (obvykle není k dispozici záznam a pokud je, jeho procházení je zdlouhavé).

**K ロ ト K 何 ト K ヨ ト K ヨ ト** 

[Sestavení týmu a prvotní komunikace v týmu](#page-65-0) Komunikační kanály [Web projektu](#page-129-0) [Pravidla pro komunikaci](#page-134-0)

# VoIP / Skype / Google Hangouts

- Telefonní hovory, videohovory, audiokonference či videokonference.
- Lze využít jako náhradu osobní schůzky.
- Oproti telefonu menší dostupnost:
	- Některý člen týmu nemusí mít potřebné vybavení, nebo jej nemusí mít mobilní.
	- Omezená doba, po kterou jsou členové týmu online.
- Nutnost dělání poznámek o důležitých rozhodnutích (obvykle není k dispozici záznam a pokud je, jeho procházení je zdlouhavé).

[Sestavení týmu a prvotní komunikace v týmu](#page-65-0) Komunikační kanály [Web projektu](#page-129-0) [Pravidla pro komunikaci](#page-134-0)

## Diskusní fóra

- $\bullet$  vhodná pro řešení problémů, které se týkají celého projektu či týmu
- nutné zachovat přehlednost (vlákna, moderátor, ...)
	- řešíte-li více problémů současně, bez vláken se ztrácí souvislosti
- nevhodná k hádkám
- pozor na veřejná fóra
	-

[Sestavení týmu a prvotní komunikace v týmu](#page-65-0) Komunikační kanály [Web projektu](#page-129-0) [Pravidla pro komunikaci](#page-134-0)

## Diskusní fóra

- $\bullet$  vhodná pro řešení problémů, které se týkají celého projektu či týmu
- nutné zachovat přehlednost (vlákna, moderátor, ...)
	- řešíte-li více problémů současně, bez vláken se ztrácí souvislosti
- nevhodná k hádkám
- pozor na veřejná fóra
	-

[Sestavení týmu a prvotní komunikace v týmu](#page-65-0) Komunikační kanály [Web projektu](#page-129-0) [Pravidla pro komunikaci](#page-134-0)

## Diskusní fóra

- $\bullet$  vhodná pro řešení problémů, které se týkají celého projektu či týmu
- nutné zachovat přehlednost (vlákna, moderátor, ...)
	- řešíte-li více problémů současně, bez vláken se ztrácí souvislosti
- nevhodná k hádkám
- pozor na veřejná fóra

[Sestavení týmu a prvotní komunikace v týmu](#page-65-0) Komunikační kanály [Web projektu](#page-129-0) [Pravidla pro komunikaci](#page-134-0)

## Diskusní fóra

- vhodná pro řešení problémů, které se týkají celého projektu či týmu
- nutné zachovat přehlednost (vlákna, moderátor, ...)
	- řešíte-li více problémů současně, bez vláken se ztrácí souvislosti
- nevhodná k hádkám
- pozor na veřejná fóra
	- když je konkurence objeví, využije dostupné informace (kdo potom od koho opisoval?)

K ロ ⊁ K 伊 ⊁ K ヨ ⊁ K ヨ

[Sestavení týmu a prvotní komunikace v týmu](#page-65-0) Komunikační kanály [Web projektu](#page-129-0) [Pravidla pro komunikaci](#page-134-0)

# Projektová wiki

#### • vhodná pro shromáždění veškerých informací o projektu

- hlavní stránka by měla obsahovat základní informace o projektu:
	- název
	- ˇrešitelé
	- datum zahájení a důležité termíny
	- základní informace o zadání projektu
	- základní informace o průběhu projektu (cíle, výsledky, dostupné verze, ...)
- na dalších stránkách by měly být popisy dílčích problémů a jejich řešení
- není příliš vhodná jako diskusní fórum

[Sestavení týmu a prvotní komunikace v týmu](#page-65-0) Komunikační kanály [Web projektu](#page-129-0) [Pravidla pro komunikaci](#page-134-0)

# Projektová wiki

- vhodná pro shromáždění veškerých informací o projektu
- hlavní stránka by měla obsahovat základní informace o projektu:
	- **o** název
	- ˇrešitelé
	- datum zahájení a důležité termíny
	- základní informace o zadání projektu
	- základní informace o průběhu projektu (cíle, výsledky, dostupné verze, ...)
- na dalších stránkách by měly být popisy dílčích problémů a jejich řešení
- není příliš vhodná jako diskusní fórum

[Sestavení týmu a prvotní komunikace v týmu](#page-65-0) Komunikační kanály [Web projektu](#page-129-0) [Pravidla pro komunikaci](#page-134-0)

イロメ イ何 メイヨメ イヨメ

 $290$ 

# Projektová wiki

- vhodná pro shromáždění veškerých informací o projektu
- hlavní stránka by měla obsahovat základní informace o projektu:
	- **·** název
	- ˇrešitelé
	- datum zahájení a důležité termíny
	- základní informace o zadání projektu
	- základní informace o průběhu projektu (cíle, výsledky, dostupné verze, ...)
- $\bullet$  na dalších stránkách by měly být popisy dílčích problémů a jejich řešení
- není příliš vhodná jako diskusní fórum

[Sestavení týmu a prvotní komunikace v týmu](#page-65-0) Komunikační kanály [Web projektu](#page-129-0) [Pravidla pro komunikaci](#page-134-0)

# Projektová wiki

- vhodná pro shromáždění veškerých informací o projektu
- hlavní stránka by měla obsahovat základní informace o projektu:
	- **o** název
	- ˇrešitelé
	- datum zahájení a důležité termíny
	- základní informace o zadání projektu
	- základní informace o průběhu projektu (cíle, výsledky, dostupné verze, ...)
- $\bullet$  na dalších stránkách by měly být popisy dílčích problémů a jejich řešení
- není příliš vhodná jako diskusní fórum

[Sestavení týmu a prvotní komunikace v týmu](#page-65-0) Komunikační kanály [Web projektu](#page-129-0) [Pravidla pro komunikaci](#page-134-0)

#### Příklad wiki stránky bakalářské práce

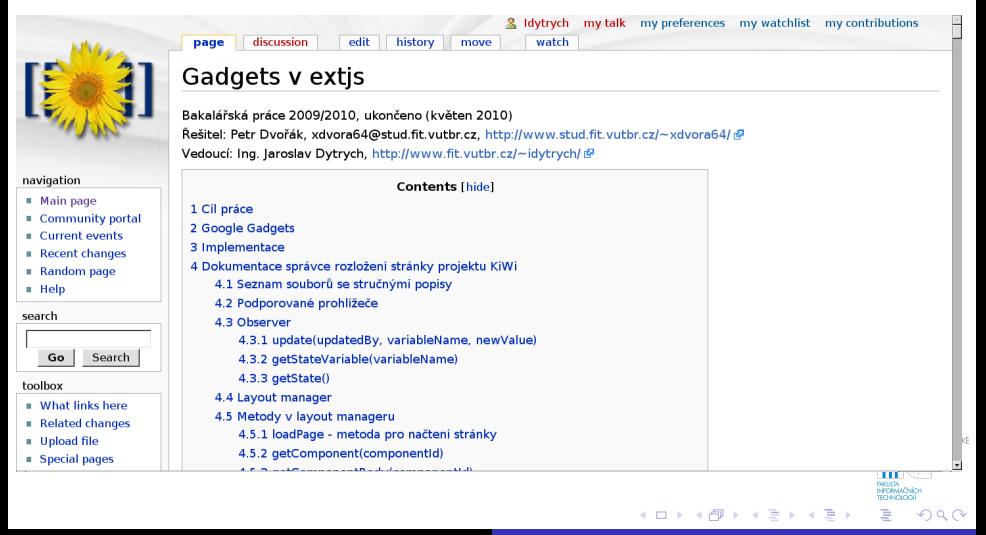

[Sestavení týmu a prvotní komunikace v týmu](#page-65-0) Komunikační kanály [Web projektu](#page-129-0) [Pravidla pro komunikaci](#page-134-0)

## Další webové služby

- **Existuje celá řada dalších webových služeb a nástrojů** pro komunikaci.
- Některé nástroje jsou i velmi sofistikované a specializované na týmovou spolupráci.
- Nevýhodou je, že na využití takového nástroje se musejí dohodnout všichni členové týmu a musejí se s ním seznámit.

[Sestavení týmu a prvotní komunikace v týmu](#page-65-0) Komunikační kanály [Web projektu](#page-129-0) [Pravidla pro komunikaci](#page-134-0)

## Další webové služby

- **Existuje celá řada dalších webových služeb a nástrojů** pro komunikaci.
- Některé nástroje jsou i velmi sofistikované a specializované na týmovou spolupráci.
- Nevýhodou je, že na využití takového nástroje se musejí dohodnout všichni členové týmu a musejí se s ním seznámit.

[Sestavení týmu a prvotní komunikace v týmu](#page-65-0) Komunikační kanály [Web projektu](#page-131-0) [Pravidla pro komunikaci](#page-134-0)

# Web projektu

- vyplatí se u větších projektů řešených více lidmi či u projektů, kde je třeba informovat veřejnost
- lze vytvořit i celý portál, který agreguje veškeré webové služby využívané při práci na projektu:
	- seznam kontaktů na členy týmu
	- diskusní fórum
	- chat
	- úložiště dokumentů
	- pracovní výkazy

...

● je třeba zvážit, které informace dát do veřejné a které do neveřejné části

<span id="page-129-0"></span>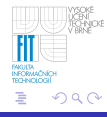

[Sestavení týmu a prvotní komunikace v týmu](#page-65-0) Komunikační kanály [Web projektu](#page-131-0) [Pravidla pro komunikaci](#page-134-0)

## Web projektu

- vyplatí se u větších projektů řešených více lidmi či u projektů, kde je třeba informovat veřejnost
- lze vytvořit i celý portál, který agreguje veškeré webové služby využívané při práci na projektu:
	- $\bullet$  seznam kontaktů na členy týmu
	- diskusní fórum
	- o chat
	- úložiště dokumentů
	- pracovní výkazy
	- ...
- je třeba zvážit, které informace dát do veřejné a které do neveřejné části

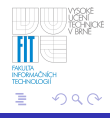

[Sestavení týmu a prvotní komunikace v týmu](#page-65-0) Komunikační kanály [Web projektu](#page-129-0) [Pravidla pro komunikaci](#page-134-0)

# Web projektu

- vyplatí se u větších projektů řešených více lidmi či u projektů, kde je třeba informovat veřejnost
- lze vytvořit i celý portál, který agreguje veškeré webové služby využívané při práci na projektu:
	- $\bullet$  seznam kontaktů na členy týmu
	- diskusní fórum
	- o chat
	- úložiště dokumentů
	- pracovní výkazy

...

• ie třeba zvážit, které informace dát do veřejné a které do neveřejné části

<span id="page-131-0"></span>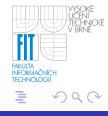

[Sestavení týmu a prvotní komunikace v týmu](#page-65-0) Komunikační kanály [Web projektu](#page-129-0) [Pravidla pro komunikaci](#page-134-0)

#### Příklad

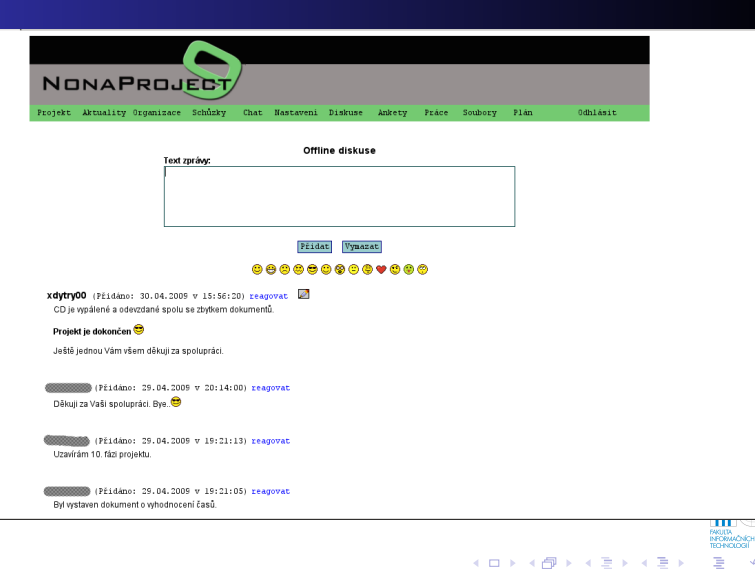

J. Dytrych [IVS](#page-0-0) 54/78

kp

[Sestavení týmu a prvotní komunikace v týmu](#page-65-0) Komunikační kanály [Web projektu](#page-129-0) [Pravidla pro komunikaci](#page-134-0)

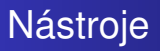

- Web projektu nemusíme psát manuálně pro každý projekt.
- Existují aplikace, které tvoří web projektu s integrovanou wiki, systémem pro správu verzí, plánováním apod.
- Příklady:
	- Redmine <http://www.redmine.org/>
	- Trac<http://trac.edgewall.org/>

[Sestavení týmu a prvotní komunikace v týmu](#page-65-0) Komunikační kanály [Web projektu](#page-129-0) [Pravidla pro komunikaci](#page-134-0)

#### Pravidla pro komunikaci

• V týmu je třeba stanovit určitá pravidla pro komunikaci:

- $\bullet$  k čemu se budou využívat které komunikační kanály
- minimální frekvence kontroly pošty
- minimální frekvence prohlížení diskusního fóra
- minimální rozsah dostupnosti online
- <span id="page-134-0"></span>... 0

[Sestavení týmu a prvotní komunikace v týmu](#page-65-0) Komunikační kanály [Web projektu](#page-129-0) [Pravidla pro komunikaci](#page-134-0)

## Příklad

#### Jako vedoucí byl zvolen pan A.

- Byly dohodnuty tyto komunikační kanály a pravidla:
	-
	-
	-
	-
	-

**K ロ ト K 何 ト K ヨ ト K ヨ ト** 

[Sestavení týmu a prvotní komunikace v týmu](#page-65-0) Komunikační kanály [Web projektu](#page-129-0) [Pravidla pro komunikaci](#page-134-0)

## Příklad

#### Jako vedoucí byl zvolen pan A.

- Byly dohodnuty tyto komunikační kanály a pravidla:
	- Hlavním komunikačním kanálem bude fórum na webu projektu. Každý jej navštíví nejméně 1x za každý pracovní den, přičemž se stejnou frekvencí se bude vybírat i pošta.
	- Pro elektronické diskuse mezi více členy současně bude využíván chat na webu projektu, termíny diskusí budou domlouvány na fóru.
	- Pro komunikaci 2 osob pracujících na podúkolech bude využito ICQ. Každý člen týmu, který zrovna pracuje na nějakém úkolu, by měl být při práci online.
	- Telefon se bude využívat pouze výjimečně.
	- Pokud někdo nebude moci pravidla dodržet, omluvu a zdůvodnění uvede na fóru.

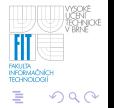

[Sestavení týmu a prvotní komunikace v týmu](#page-65-0) Komunikační kanály [Web projektu](#page-129-0) [Pravidla pro komunikaci](#page-134-0)

## Příklad

- Jako vedoucí byl zvolen pan A.
- Byly dohodnuty tyto komunikační kanály a pravidla:
	- $\bullet$  Hlavním komunikačním kanálem bude fórum na webu projektu. Každý jej navštíví nejméně 1x za každý pracovní den, přičemž se stejnou frekvencí se bude vybírat i pošta.
	- · Pro elektronické diskuse mezi více členy současně bude využíván chat na webu projektu, termíny diskusí budou domlouvány na fóru.
	- Pro komunikaci 2 osob pracujících na podúkolech bude využito ICQ. Každý člen týmu, který zrovna pracuje na nějakém úkolu, by měl být při práci online.
	- Telefon se bude využívat pouze výjimečně.
	- Pokud někdo nebude moci pravidla dodržet, omluvu a zdůvodnění uvede na fóru.

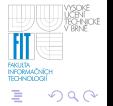

[Sestavení týmu a prvotní komunikace v týmu](#page-65-0) Komunikační kanály [Web projektu](#page-129-0) [Pravidla pro komunikaci](#page-134-0)

## Příklad

- Jako vedoucí byl zvolen pan A.
- Byly dohodnuty tyto komunikační kanály a pravidla:
	- $\bullet$  Hlavním komunikačním kanálem bude fórum na webu projektu. Každý jej navštíví nejméně 1x za každý pracovní den, přičemž se stejnou frekvencí se bude vybírat i pošta.
	- Pro elektronické diskuse mezi více členy současně bude využíván chat na webu projektu, termíny diskusí budou domlouvány na fóru.
	- Pro komunikaci 2 osob pracujících na podúkolech bude využito ICQ. Každý člen týmu, který zrovna pracuje na nějakém úkolu, by měl být při práci online.
	- Telefon se bude využívat pouze výjimečně.
	- Pokud někdo nebude moci pravidla dodržet, omluvu a zdůvodnění uvede na fóru.

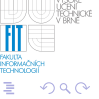

[Sestavení týmu a prvotní komunikace v týmu](#page-65-0) Komunikační kanály [Web projektu](#page-129-0) [Pravidla pro komunikaci](#page-134-0)

## Příklad

- Jako vedoucí byl zvolen pan A.
- Byly dohodnuty tyto komunikační kanály a pravidla:
	- $\bullet$  Hlavním komunikačním kanálem bude fórum na webu projektu. Každý jej navštíví nejméně 1x za každý pracovní den, přičemž se stejnou frekvencí se bude vybírat i pošta.
	- Pro elektronické diskuse mezi více členy současně bude využíván chat na webu projektu, termíny diskusí budou domlouvány na fóru.
	- Pro komunikaci 2 osob pracujících na podúkolech bude využito ICQ. Každý člen týmu, který zrovna pracuje na nějakém úkolu, by měl být při práci online.
	- Telefon se bude využívat pouze výjimečně.
	- Pokud někdo nebude moci pravidla dodržet, omluvu a zdůvodnění uvede na fóru.

[Sestavení týmu a prvotní komunikace v týmu](#page-65-0) Komunikační kanály [Web projektu](#page-129-0) [Pravidla pro komunikaci](#page-134-0)

## Příklad

- Jako vedoucí byl zvolen pan A.
- Byly dohodnuty tyto komunikační kanály a pravidla:
	- $\bullet$  Hlavním komunikačním kanálem bude fórum na webu projektu. Každý jej navštíví nejméně 1x za každý pracovní den, přičemž se stejnou frekvencí se bude vybírat i pošta.
	- Pro elektronické diskuse mezi více členy současně bude využíván chat na webu projektu, termíny diskusí budou domlouvány na fóru.
	- Pro komunikaci 2 osob pracujících na podúkolech bude využito ICQ. Každý člen týmu, který zrovna pracuje na nějakém úkolu, by měl být při práci online.
	- Telefon se bude využívat pouze výjimečně.
	- Pokud někdo nebude moci pravidla dodržet, omluvu a zdůvodnění uvede na fóru.

[Sestavení týmu a prvotní komunikace v týmu](#page-65-0) Komunikační kanály [Web projektu](#page-129-0) [Pravidla pro komunikaci](#page-134-0)

## Příklad

- Jako vedoucí byl zvolen pan A.
- Byly dohodnuty tyto komunikační kanály a pravidla:
	- $\bullet$  Hlavním komunikačním kanálem bude fórum na webu projektu. Každý jej navštíví nejméně 1x za každý pracovní den, přičemž se stejnou frekvencí se bude vybírat i pošta.
	- Pro elektronické diskuse mezi více členy současně bude využíván chat na webu projektu, termíny diskusí budou domlouvány na fóru.
	- Pro komunikaci 2 osob pracujících na podúkolech bude využito ICQ. Každý člen týmu, který zrovna pracuje na nějakém úkolu, by měl být při práci online.
	- Telefon se bude využívat pouze výjimečně.
	- Pokud někdo nebude moci pravidla dodržet, omluvu a zdůvodnění uvede na fóru.

[Web](#page-148-0) [Systém pro správu verzí](#page-153-0) [Další služby](#page-157-0)

# Obsah

[Generování programové dokumentace z kódu](#page-2-0) [Doxygen](#page-12-0) 0 **Komentáře** [Generování dokumentace](#page-36-0)  $\bullet$  Ukázky výstupů [Komunikace v týmu](#page-64-0) ● [Sestavení týmu a prvotní komunikace v týmu](#page-65-0) **·** Komunikační kanály ● [Web projektu](#page-129-0)  $\bigcirc$ [Pravidla pro komunikaci](#page-134-0) Prostředky pro sdílení dat v týmu **O**[FTP](#page-144-0) **O** [Web](#page-148-0) **O** [Systém pro správu verzí](#page-153-0) **O** [Další služby](#page-157-0) [Úvod do plánování](#page-160-0)

<span id="page-142-0"></span>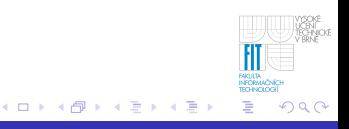

[FTP](#page-144-0) [Web](#page-148-0) [Systém pro správu verzí](#page-153-0) [Další služby](#page-157-0)

## Prostředky pro sdílení dat v týmu

- FTP
- web
- systém pro správu verzí
[FTP](#page-147-0) [Web](#page-148-0) [Systém pro správu verzí](#page-153-0) [Další služby](#page-157-0)

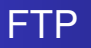

#### • nejjednodušší a nejdostupnější prostředek

- nevhodné pro dokumenty či zdrojové texty, které se mění
	- ztráta předchozích verzí
	- konflikty (přepis novější verze upravenou starší, kterou měl někdo u sebe)
	- souběžný přístup pro zápis?
- vhodné pro sdílení dat, která vzniknou a dále se nemění
	- možné stahování přes HTTP (snadné sdílení odkazu)
	- efektivní i pro velké objemy dat  $\bullet$
- $\bullet$  pozor na oprávnění!
	- je-li FTP na hostingu zdarma, ve výchozím nastavení bude vše přístupné přes web
	- neznalost odkazu nezabrání nalezení konkurencí

<span id="page-144-0"></span>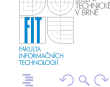

**≮ロト ⊀ 何 ト ⊀ ヨ ト ⊀ ヨ ト** 

[FTP](#page-147-0) [Web](#page-148-0) [Systém pro správu verzí](#page-153-0) [Další služby](#page-157-0)

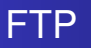

- nejjednodušší a nejdostupnější prostředek
- o nevhodné pro dokumenty či zdrojové texty, které se mění
	- ztráta předchozích verzí
	- konflikty (přepis novější verze upravenou starší, kterou měl někdo u sebe)
	- souběžný přístup pro zápis?
- vhodné pro sdílení dat, která vzniknou a dále se nemění
	- možné stahování přes HTTP (snadné sdílení odkazu)
	- efektivní i pro velké objemy dat
- $\bullet$  pozor na oprávnění!
	- je-li FTP na hostingu zdarma, ve výchozím nastavení bude vše přístupné přes web
	- neznalost odkazu nezabrání nalezení konkurencí

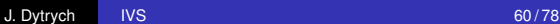

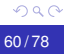

**≮ロト ⊀ 何 ト ⊀ ヨ ト ⊀ ヨ ト** 

[FTP](#page-147-0) [Web](#page-148-0) [Systém pro správu verzí](#page-153-0) [Další služby](#page-157-0)

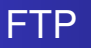

- nejjednodušší a nejdostupnější prostředek
- o nevhodné pro dokumenty či zdrojové texty, které se mění
	- ztráta předchozích verzí
	- konflikty (přepis novější verze upravenou starší, kterou měl někdo u sebe)
	- souběžný přístup pro zápis?
- vhodné pro sdílení dat, která vzniknou a dále se nemění
	- možné stahování přes HTTP (snadné sdílení odkazu)
	- efektivní i pro velké objemy dat
- pozor na oprávnění!
	- je-li FTP na hostingu zdarma, ve výchozím nastavení bude vše přístupné přes web
	- neznalost odkazu nezabrání nalezení konkurencí

**≮ロト ⊀ 何 ト ⊀ ヨ ト ⊀ ヨ ト** 

[FTP](#page-144-0) [Web](#page-148-0) [Systém pro správu verzí](#page-153-0) [Další služby](#page-157-0)

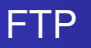

- nejjednodušší a nejdostupnější prostředek
- o nevhodné pro dokumenty či zdrojové texty, které se mění
	- ztráta předchozích verzí
	- konflikty (přepis novější verze upravenou starší, kterou měl někdo u sebe)
	- souběžný přístup pro zápis?
- vhodné pro sdílení dat, která vzniknou a dále se nemění
	- možné stahování přes HTTP (snadné sdílení odkazu)
	- efektivní i pro velké objemy dat
- pozor na oprávnění!
	- je-li FTP na hostingu zdarma, ve výchozím nastavení bude vše přístupné přes web
	- neznalost odkazu nezabrání nalezení konkurencí

<span id="page-147-0"></span>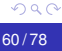

**K ロメ K 御 メ K 君 メ K 君 X** 

<span id="page-148-0"></span>[Web](#page-151-0) [Systém pro správu verzí](#page-153-0) [Další služby](#page-157-0)

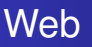

#### • je dostupná řada služeb pro sdílení souborů a informací

- datové úložiště lze vytvořit i ve webu projektu
- o obvyykle obdobné vlastnosti jako FTP, ale často omezení velikosti souboru
	- obvykle výhodné pouze pro zveřejňované soubory
- vždy pozor na bezpečnost dat

[Web](#page-151-0) [Systém pro správu verzí](#page-153-0) [Další služby](#page-157-0)

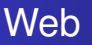

- je dostupná řada služeb pro sdílení souborů a informací
- datové úložiště lze vytvořit i ve webu projektu
- o obvyykle obdobné vlastnosti jako FTP, ale často omezení velikosti souboru
	- obvykle výhodné pouze pro zveřejňované soubory
- vždy pozor na bezpečnost dat

[Web](#page-151-0) [Systém pro správu verzí](#page-153-0) [Další služby](#page-157-0)

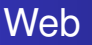

- je dostupná řada služeb pro sdílení souborů a informací
- datové úložiště lze vytvořit i ve webu projektu
- o obvyykle obdobné vlastnosti jako FTP, ale často omezení velikosti souboru
	- o obvykle výhodné pouze pro zveřejňované soubory
- vždy pozor na bezpečnost dat

<span id="page-151-0"></span>[Web](#page-148-0) [Systém pro správu verzí](#page-153-0) [Další služby](#page-157-0)

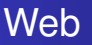

- je dostupná řada služeb pro sdílení souborů a informací
- datové úložiště lze vytvořit i ve webu projektu
- o obvyykle obdobné vlastnosti jako FTP, ale často omezení velikosti souboru
	- o obvykle výhodné pouze pro zveřejňované soubory
- vždy pozor na bezpečnost dat

[FTP](#page-144-0) [Web](#page-148-0) [Další služby](#page-157-0)

#### Příklad

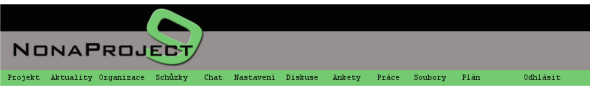

#### Přenos souborů přes protokol http (max. 2MB)

Přidávaný soubor: Procházet...

 $Pit1dat$ 

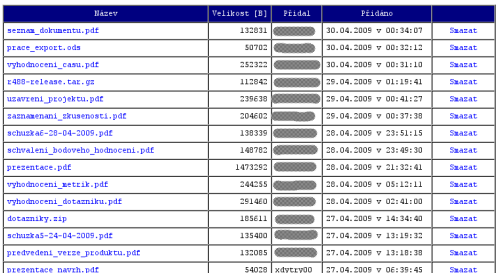

**ELLE** VIDEO<br>FAKULTA<br>TEOPACIOGI

È.

メロメメ 御きメ ミカメ モド

[Web](#page-148-0) [Systém pro správu verzí](#page-156-0) [Další služby](#page-157-0)

# Systém pro správu verzí

- určen pro správu a sdílení zdrojových textů programu a dokumentů, které se v průběhu vývoje projektu mění nebo jsou vytvářeny více lidmi
- umožňuje dohledání starších verzí souborů
- umožňují řešit konflikty (přepsání novější verze upravenou starší)
- o nevhodné pro velké soubory s testovacími či jinými daty, která není třeba verzovat (nutí ostatní členy týmu si je stáhnout)
- detaily v samostatné přednášce

<span id="page-153-0"></span>イロメ イ何 メイヨメ イヨメ

[Web](#page-148-0) [Systém pro správu verzí](#page-156-0) [Další služby](#page-157-0)

# Systém pro správu verzí

- určen pro správu a sdílení zdrojových textů programu a dokumentů, které se v průběhu vývoje projektu mění nebo jsou vytvářeny více lidmi
- umožňuje dohledání starších verzí souborů
- umožňují řešit konflikty (přepsání novější verze upravenou starší)
- nevhodné pro velké soubory s testovacími či jinými daty,  $\begin{array}{c} \bullet \\ \bullet \end{array}$ která není třeba verzovat (nutí ostatní členy týmu si je stáhnout)
- detaily v samostatné přednášce

イロメ イ何 メイヨメ イヨメ

 $290$ 

[Web](#page-148-0) [Systém pro správu verzí](#page-156-0) [Další služby](#page-157-0)

# Systém pro správu verzí

- určen pro správu a sdílení zdrojových textů programu a dokumentů, které se v průběhu vývoje projektu mění nebo jsou vytvářeny více lidmi
- umožňuje dohledání starších verzí souborů
- umožňují řešit konflikty (přepsání novější verze upravenou starší)
- o nevhodné pro velké soubory s testovacími či jinými daty, která není třeba verzovat (nutí ostatní členy týmu si je stáhnout)
- detaily v samostatné přednášce

イロメ イ何 メイヨメ イヨメ

[Web](#page-148-0) [Systém pro správu verzí](#page-153-0) [Další služby](#page-157-0)

# Systém pro správu verzí

- určen pro správu a sdílení zdrojových textů programu a dokumentů, které se v průběhu vývoje projektu mění nebo jsou vytvářeny více lidmi
- umožňuje dohledání starších verzí souborů
- umožňují řešit konflikty (přepsání novější verze upravenou starší)
- o nevhodné pro velké soubory s testovacími či jinými daty, která není třeba verzovat (nutí ostatní členy týmu si je stáhnout)
- detaily v samostatné přednášce

<span id="page-156-0"></span>イロメ イ何 メイヨメ イヨメ

<span id="page-157-0"></span>[FTP](#page-144-0) [Web](#page-148-0) [Systém pro správu verzí](#page-153-0) [Další služby](#page-157-0)

## Další služby pro sdílení souborů

- **•** Dropbox
- **Google Drive**
- **•** TeamDrive

[FTP](#page-144-0) [Web](#page-148-0) [Systém pro správu verzí](#page-153-0) [Další služby](#page-157-0)

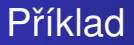

• Členové týmu si zvolili adresář v FTP, ve kterém je web projektu, a systém pro správu verzí.

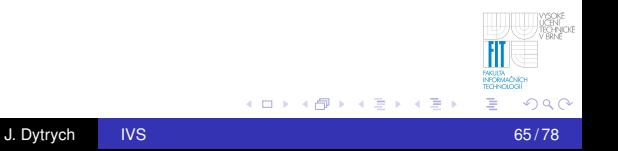

[Úvod do plánování](#page-160-0)

# **Obsah**

-

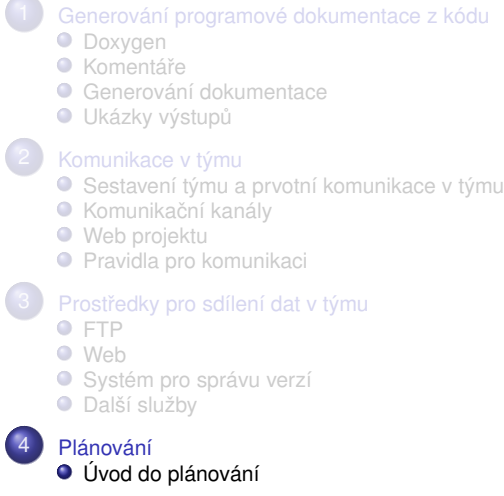

<span id="page-159-0"></span>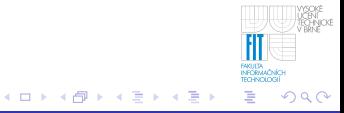

[Úvod do plánování](#page-160-0)

<span id="page-160-0"></span>**← ロ ▶ → 伊** 

# Casové rozložení práce na projektu

- Práce na projektu je třeba předběžně rozvrhnout
- První fáze projektu se vždy zpozdí a na poslední nebude dostatek času
- Při plánování je třeba uvažovat rezervy
- Lze využít i nějaký SW pro podporu plánování, např. MS Project
- Plán je nutné sledovat

[Úvod do plánování](#page-160-0)

## MS Project

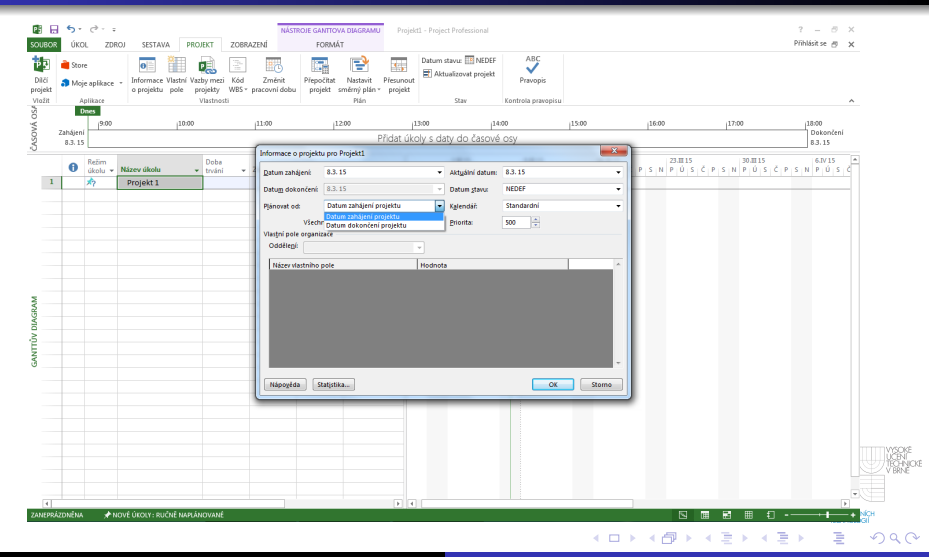

J. Dytrych [IVS](#page-0-0) 68/78

[Úvod do plánování](#page-160-0)

### Ganttův diagram

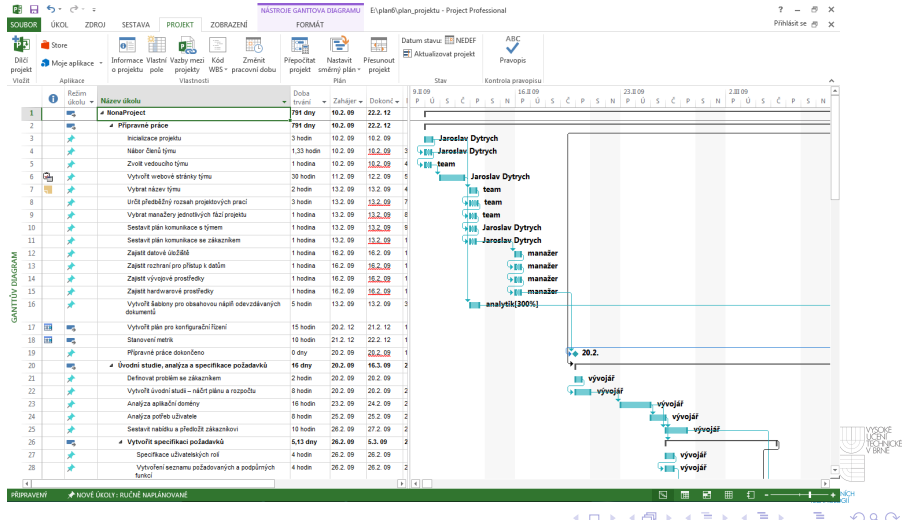

J. Dytrych [IVS](#page-0-0) 69/78

[Úvod do plánování](#page-160-0)

## **Kalendář**

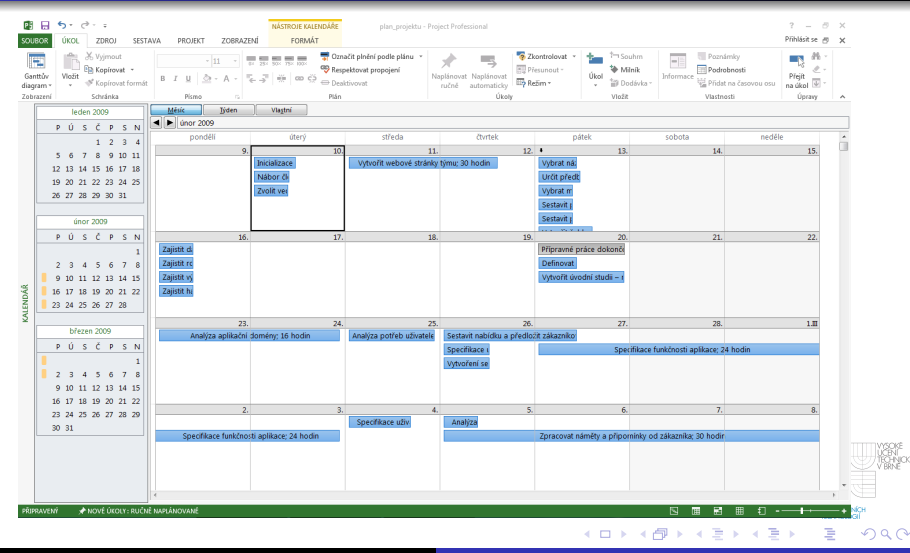

J. Dytrych [IVS](#page-0-0) 70/78

[Úvod do plánování](#page-160-0)

## Seznam zdrojů

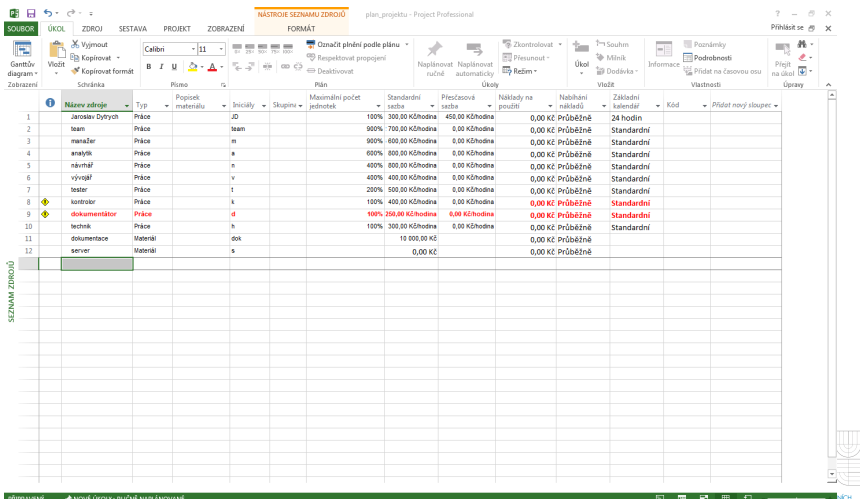

イロト イ団 トイミト イミト

ă.

**MORE**<br>**HOLL**ING

[Úvod do plánování](#page-160-0)

### Diagram zdrojů

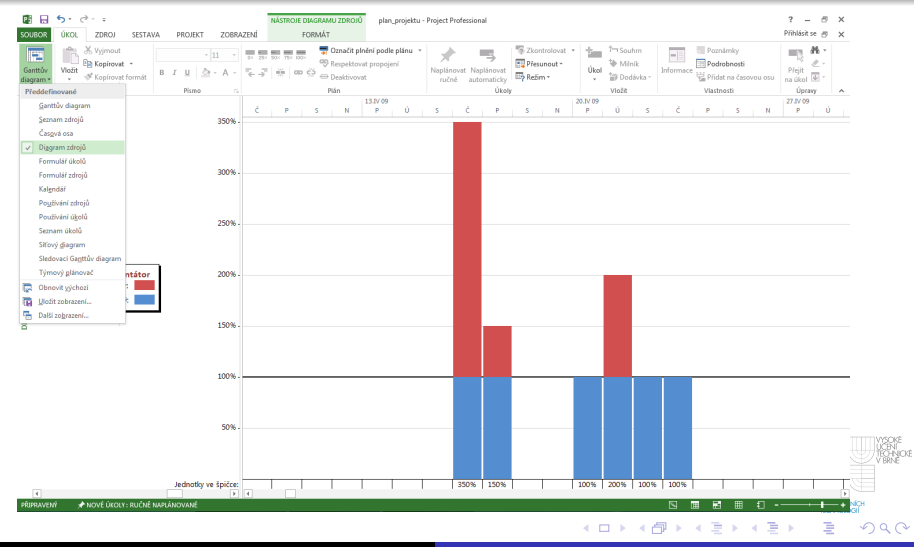

J. Dytrych [IVS](#page-0-0) 72/78

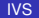

[Úvod do plánování](#page-160-0)

## Sledování stavu projektu

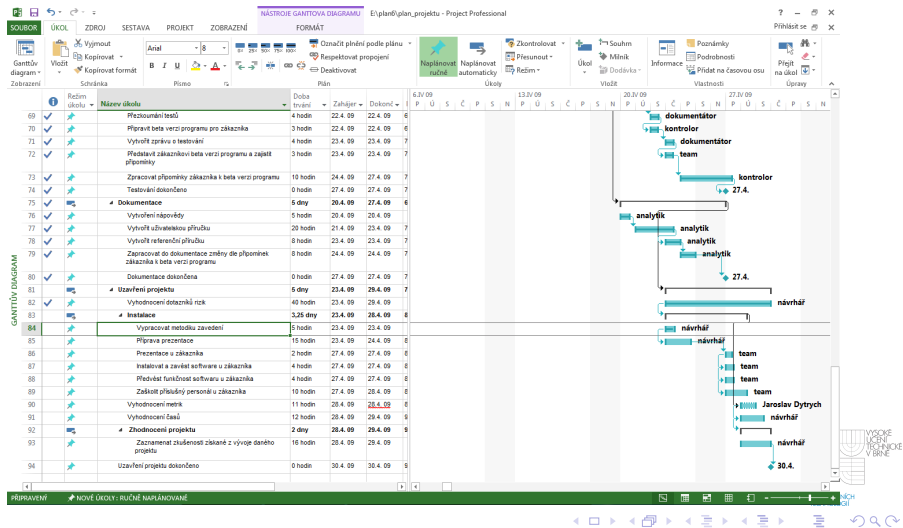

J. Dytrych [IVS](#page-0-0) 73/78

[Úvod do plánování](#page-160-0)

## Sledovací Ganttův diagram

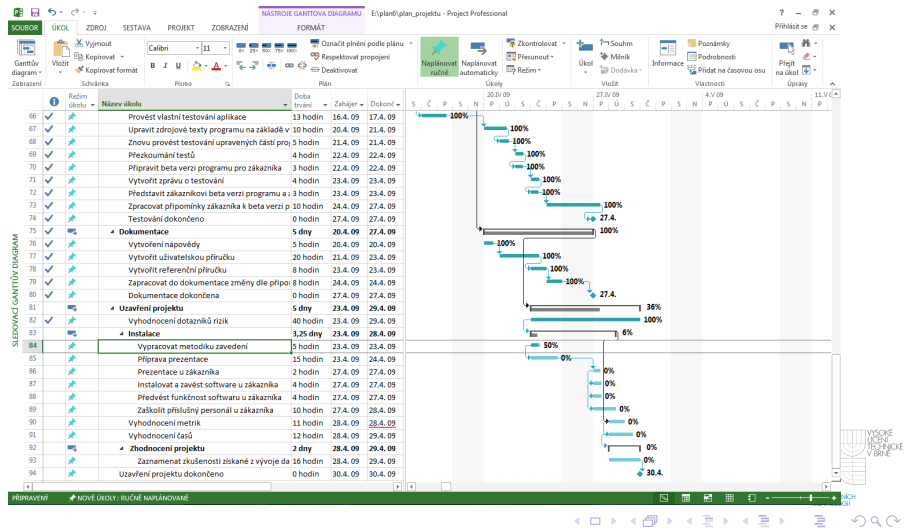

J. Dytrych [IVS](#page-0-0) 74/78

[Úvod do plánování](#page-160-0)

## Rozdělování práce a zodpovědnosti v týmu

- tým má obvykle určité "jádro" členy, kteří se vzájemně znají, jsou spolehliví a mají aktivní přístup
- **•** práce na 1. fázích projektu je obvykle pomalejší (nejtěžší je vždy začít) a měla by tedy být rozdělena mezi členy z jádra týmu, aby projekt začal co nejrychleji (i když se může jednat o jednodušší práci)
- čím méně známý a potenciálně méně spolehlivý člen týmu, tím pozdější fázi projektu by měl mít na starosti

**K ロ ▶ K 伊 ▶ K ヨ** 

[Úvod do plánování](#page-160-0)

# Plánování problémů

#### • Mohou nastat různé problémy:

- některý člen v průběhu práce opustí tým
- některý člen týmu bude zdržovat ("Zítra to dokončím a pošlu Vám to.")
- zdravotní problémy
- technické problémy (poruchy HW, sítě, ztráty dat, ...)  $\bullet$

...

- Tyto problémy je třeba zvažovat již při prvotním plánování prací na projektu
	-
	-

イロメ イ何 メイヨメ イヨメ

[Úvod do plánování](#page-160-0)

# Plánování problémů

- Mohou nastat různé problémy:
	- některý člen v průběhu práce opustí tým
	- některý člen týmu bude zdržovat ("Zítra to dokončím a pošlu Vám to.")
	- zdravotní problémy
	- $\bullet$  technické problémy (poruchy HW, sítě, ztráty dat, ...)

...

- Tyto problémy je třeba zvažovat již při prvotním plánování prací na projektu
	- Protože problém zatím nenastal, jedná se zatím pouze o riziko
	- **Detailně je řeší řízení rizik**, které probíhá v průběhu celé prágg III MAY na projektu (více viz kursy IRP a MPR)

イロメ イ何 メイヨメ イヨメ

[Úvod do plánování](#page-160-0)

# Plánování problémů

- Mohou nastat různé problémy:
	- některý člen v průběhu práce opustí tým
	- některý člen týmu bude zdržovat ("Zítra to dokončím a pošlu Vám to.")
	- zdravotní problémy
	- $\bullet$  technické problémy (poruchy HW, sítě, ztráty dat, ...)

...

- Tyto problémy je třeba zvažovat již při prvotním plánování prací na projektu
	- Protože problém zatím nenastal, jedná se zatím pouze o riziko
	- **Detailně je řeší řízení rizik**, které probíhá v průběhu celé práge na projektu (více viz kursy IRP a MPR)

 $\Omega$ 

K ロ ⊁ K 伊 ⊁ K ヨ ⊁ K ヨ

[Úvod do plánování](#page-160-0)

# Plánování problémů

- Mohou nastat různé problémy:
	- některý člen v průběhu práce opustí tým
	- některý člen týmu bude zdržovat ("Zítra to dokončím a pošlu Vám to.")
	- zdravotní problémy
	- $\bullet$  technické problémy (poruchy HW, sítě, ztráty dat, ...)

...

- Tyto problémy je třeba zvažovat již při prvotním plánování prací na projektu
	- Protože problém zatím nenastal, jedná se zatím pouze o riziko
	- **Detailně je řeší řízení rizik**, které probíhá v průběhu celé práce ian<br>Ionot na projektu (více viz kursy IRP a MPR)

 $\Omega$ 

K ロ ⊁ K 伊 ⊁ K ヨ ⊁ K ヨ

[Úvod do plánování](#page-160-0)

## Plánování problémů

#### ● Jednoduché řešení pro malý tým a projekt:

- Vždy je třeba mít rezervy alespoň pro výpadek 1/5 týmu
	- rezervu lze realizovat např. tak, že některý "spolehlivý" člen týmu na začátku nemusí dostat žádnou práci a následně bude pomáhat ostatním nebo dostane práci, kterou někdo jiný neudělal
- Je výhodné mít alespoň 10% času rezervu

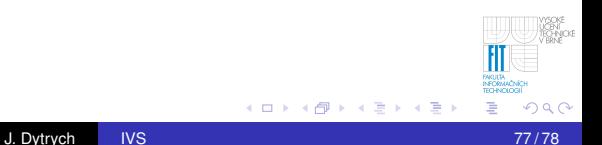

[Úvod do plánování](#page-160-0)

## Plánování problémů

- Jednoduché řešení pro malý tým a projekt:
	- Vždy je třeba mít rezervy alespoň pro výpadek 1/5 týmu
		- rezervu lze realizovat např. tak, že některý "spolehlivý" člen týmu na začátku nemusí dostat žádnou práci a následně bude pomáhat ostatním nebo dostane práci, kterou někdo jiný neudělal
	- Je výhodné mít alespoň 10% času rezervu

[Úvod do plánování](#page-160-0)

## Plánování problémů

- Jednoduché řešení pro malý tým a projekt:
	- Vždy je třeba mít rezervy alespoň pro výpadek 1/5 týmu
		- rezervu lze realizovat např. tak, že některý "spolehlivý" člen týmu na začátku nemusí dostat žádnou práci a následně bude pomáhat ostatním nebo dostane práci, kterou někdo jiný neudělal
	- Je výhodné mít alespoň 10% času rezervu

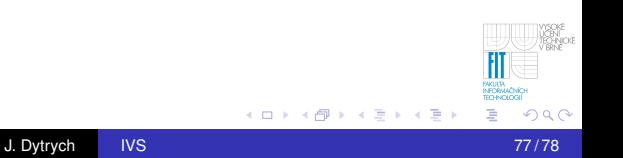

[Úvod do plánování](#page-160-0)

## Shrnutí

- Dobré zvyklosti při psaní komentářů nám umožní vygenerovat programovou dokumentaci ze zdrojových textů.
- Dobrá a efektivní komunikace v týmu je základem týmové spolupráce.
- Pro sdílení dat v týmu je třeba zvolit vhodné prostředky a využívat je k vhodným účelům.